# **DVD Micro Theatre** MCD709

Käyttöoppaita Manual do usuário εγχειρίδιο χρήσης Руководство пользователя Instrukcje obsługi Uživatelské příručky PoužívateI'ské príručky Felhasználói útmutatók

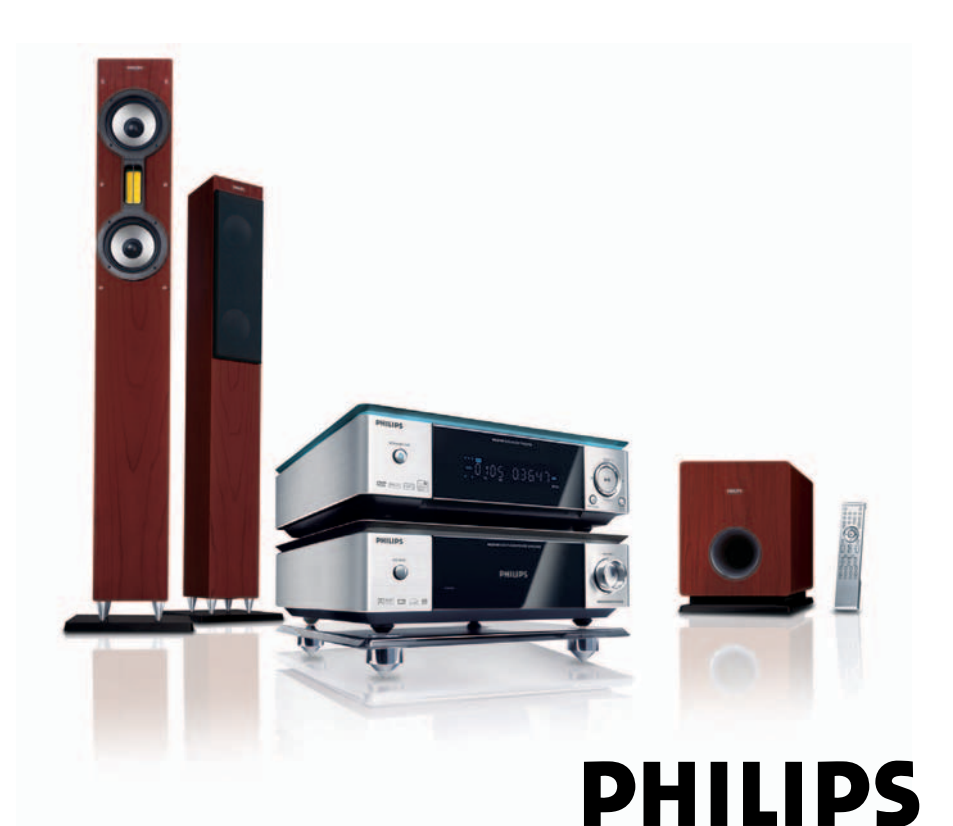

# **MAGYARORSZÁG**

## **Minőségtanúsítás**

A garanciajegyen feltüntetett forgalombahozó vállalat a 2/1984. (III.10.) BkM-IpM együttes rendelet értelmében tanúsítja, hogy ezen készülék megfelel a műszaki adatokban megadott értékeknek.

#### *Figyelem! A meghibásodott készüléket – beleértve a hálózati csatlakozót is – csak szakember (szerviz) javíthatja. Ne tegye ki a készüléket es***ő***nek vagy nedvesség hatásának!*

### **Garancia**

A forgalombahozó vállalat a termékre 12 hónap garanciát vállal.

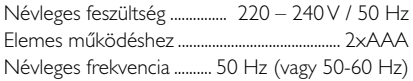

Teljesítmény maximális ...................................................................... 70 W

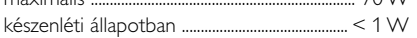

Érintésvédelmi osztály II.

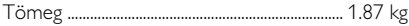

Befoglaló méretek

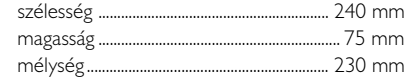

Rádiórész vételi tartomány

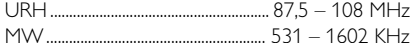

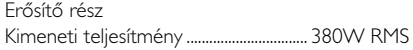

# **ČESKA REPUBLIKÁ**

*Vystraha! Tento přístroj pracuje s laserovým paprskem. Při nesprávné manipulaci s přístrojem (v rozporu s tímto návodem) můņe dojít k nebezpečnému ozáření. Proto přístroj za chodu neotevírejte ani nesnímejte jeho kryty. Jakoukoli opravu vždy svěřte specializovanému servisu.*

*Nebezpečí! Při sejmutí krytů a odjištění bezpečnostních spínačů hrozí nebezpečí neviditelného laserového záření!*

*Chraňte se před přímým zásahem laserového paprsku.*

*Záruka: Pokud byste z jakéhokoli důvodu přístroj demontovali, vždy nejdříve vytáhněte síťovou zástrčku.*

*Přístroj chraňte před jakoukoli vlhkostí i před kapkami*

# **SLOVAK REPUBLIC**

*Prístroj sa nesmie používať v mokrom a vlhkom prostredí! Chránte pred striekajúcou a kvapkajúcou vodou!*

# *CAUTION*

*Use of controls or adjustments or performance of procedures other than herein may result in hazardous radiation exposure or other unsafe operation.*

# *DK*

*Advarsel: Usynlig laserstråling ved åbning når sikkerhedsafbrydere er ude af funktion. Undgå utsættelse for stråling.*

*Bemærk: Netafbryderen er sekundært indkoblet og ofbryder ikke strømmen fra nettet. Den indbyggede netdel er derfor tilsluttet til lysnettet så længe netstikket sidder i stikkontakten.*

## *S*

#### *Klass 1 laseraparat*

*Varning! Om apparaten används på annat sätt än i denna bruksanvisning specificerats, kan användaren utsättas för osynlig laserstrålning, som överskrider gränsen för laserklass 1.*

*Observera! Stömbrytaren är sekundärt kopplad och bryter inte strömmen från nätet. Den inbyggda nätdelen är därför ansluten till elnätet så länge stickproppen sitter i vägguttaget.*

## *SF*

*Luokan 1 laserlaite*

*Varoitus! Laitteen käyttäminen muulla kuin tässä käyttöohjeessa mainitulla tavalla saattaa altistaa käyttäjän turvallisuusluokan 1 ylittävälle näkymättömälle lasersäteilylle.*

*Oikeus muutoksiin varataan. Laite ei saa olla alttiina tippu-ja roiskevedelle.*

*Huom. Toiminnanvalitsin on kytketty toisiopuolelle, eikä se kytke laitetta irti sähköverkosta. Sisäänrakennettu verkkoosa on kytkettynä sähköverkkoon aina silloin, kun pistoke on pistorasiassa.*

#### **Manufactured under license from Dolby Laboratories.**

"Dolby", "Pro Logic" and the double-D symbol are trademarks of Dolby Laboratories.

MANUFACTURED UNDER LICENSE FROM DIGITAL THEATER SYSTEMS, INC. US PAT. NO 5,451,942,5,956,674, 5,974,380, 5,978,762 AND OTHER WORLDWIDE

PATENTS ISSUED AND PENDING. "DTS" AND "DTS DIGITAL SURROUND" ARE RESISTERED TRADEMARKS OF DIGITAL THEATER SYSTEMS, INC. COPYRIGHT 1996, 2000 DIGITAL THEATER SYSTEMS, INC. ALL RIGHTS RESERVED.

This product incorporates copyright protection technology that is protected by method claims of certain U.S. patents and other intellectual property rights owned by Macrovision Corporation and other rights owners. Use of this copyright protection technology must be authorized by Macrovision Corporation, and is intended for home and other limited viewing uses only unless otherwise authorized by Macrovision Corporation. Reserve engineering or disassembly is prohibited.

**DivX, DivX Certified, and associated logos are trademarks of DivXNetworks, Inc and are used under license.**

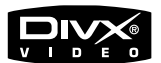

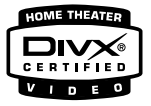

**Windows Media is a trademark of Microsoft Corporation.**

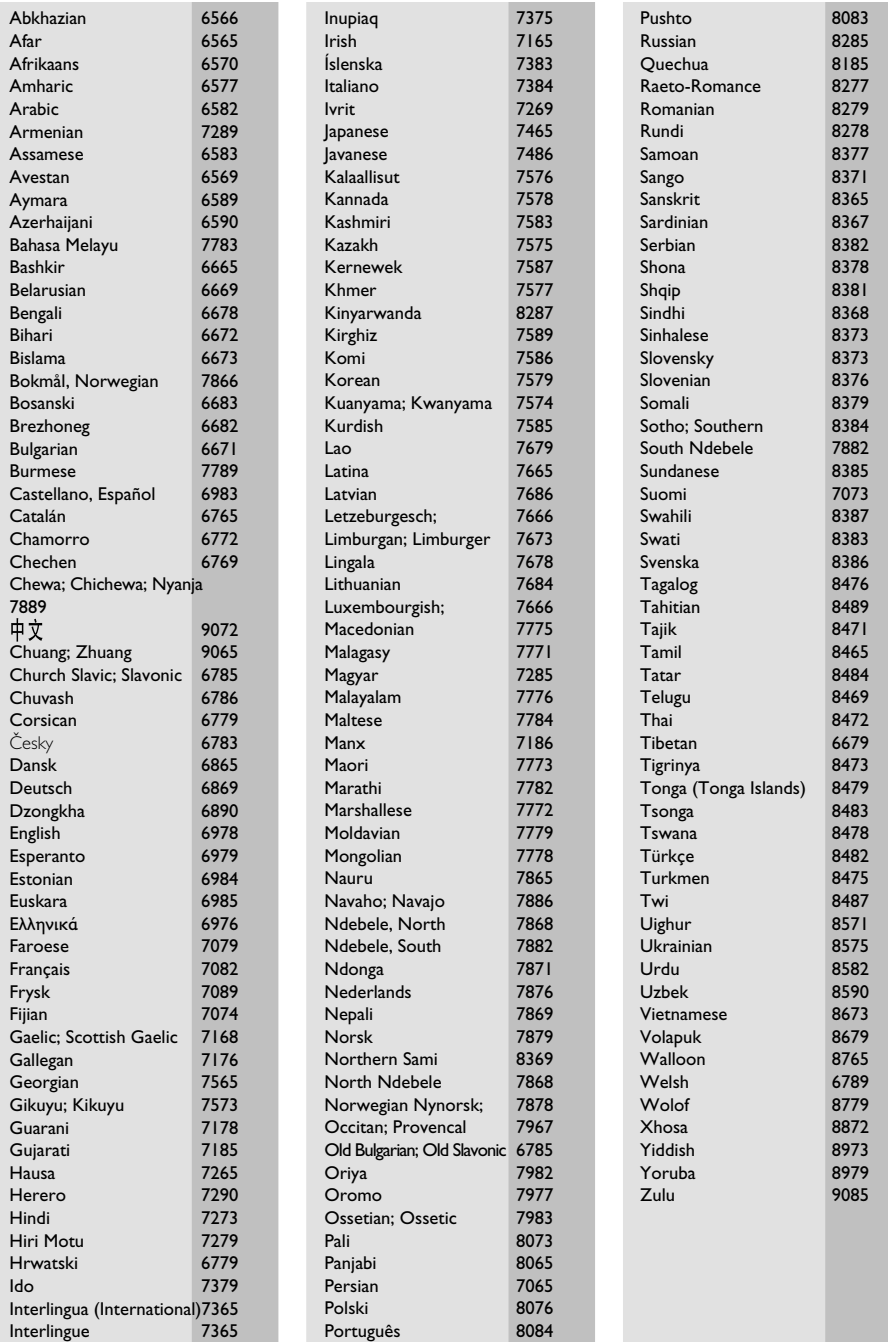

# **Index**

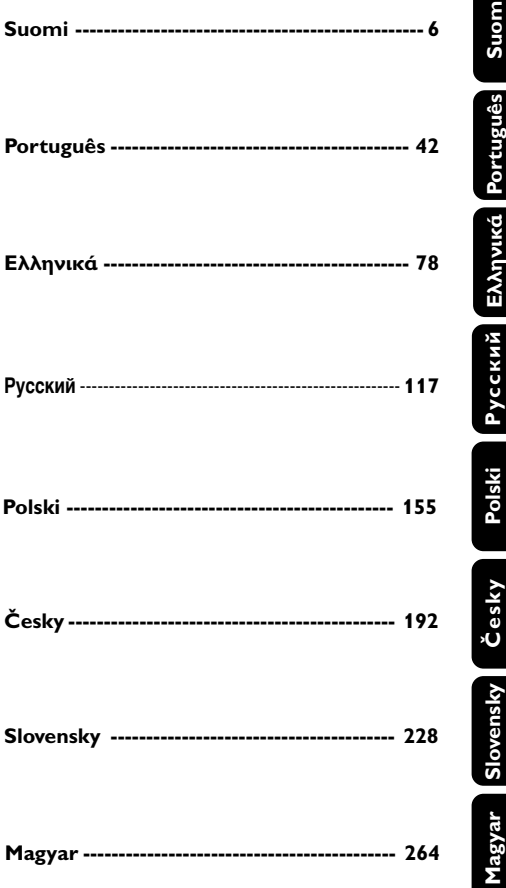

# **Tartalom**

# **Általános tudnivalók**

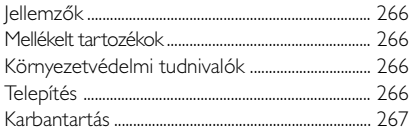

# **Csatlakoztatás**

lépés 1: A hangszórók és a mélynyomó

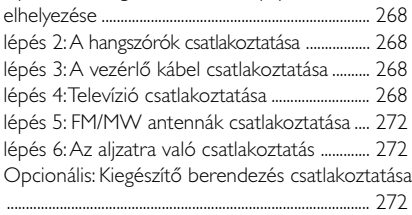

# **A készülék kezelőszervei**

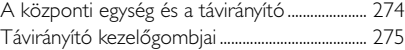

# **Előkészületek a használathoz**

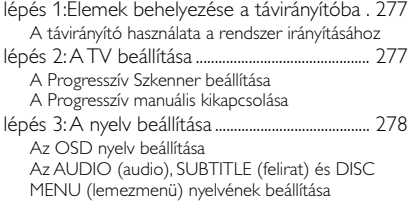

# **Alapműveletek**

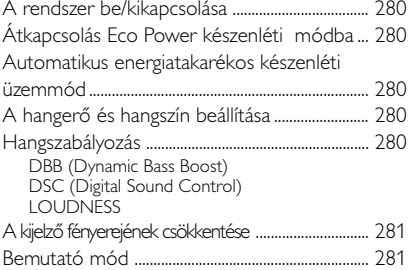

# **A lemezekkel végrehajtható műveletek**

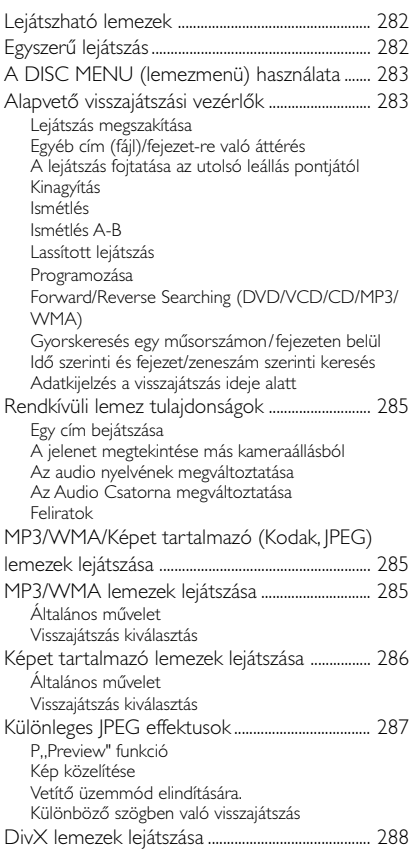

# **DVD Menü Műveletek**

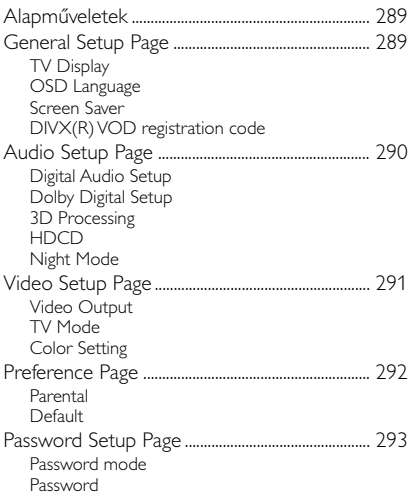

# **Egyéb funkciók**

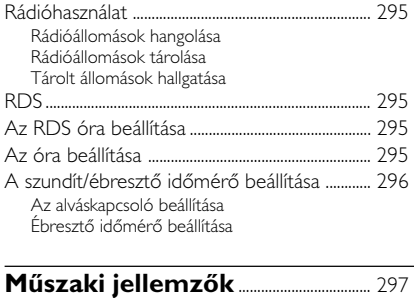

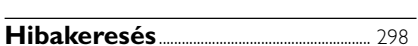

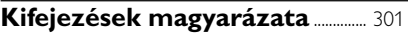

# **Jellemzők**

Az ön 2.1 csatornás DVD Micro System full digitális erősítője ugyanolyan hangminőséget ad elő mint a mozik és magába foglalja a házi színház technológia legjobb tulajdonságait.

#### **Más hozzáadott jellemzők:**

Beépített DTS és Dolby Digital dekóder, különleges Surround és DSC hangeffektussal.

#### **Kiegészítő berendezések csatlakoztatása**

A DVD-mikrorendszerhez más audio vagy audiovizuális egységek csatlakoztatása is lehetséges.

#### **Éjszakai üzemmód**

Igényei szerint módosíthatja a hangok dinamikai tartományát; csökkentheti a különböző hangok erősségének különbségét a Dolby Digital módban.

#### **Szülői felügyelet (besorolású)**

Beállíthat egy megadott besorolási szintet, melynél magasabb besorolású DVD-t gyermekei nem nézhetnek meg.

#### **Szundít/Ébresztő időmérő**

Képessé teszi a rendszert egy adott időre automatikusan be/kikapcsolni.

#### **Progresszív szkenner**

Magas minőségű vibrálásmentes képeket biztosít a filmes források esetében. Ha frissítődik egy kép, a függőleges felbontása megkétszerezhető egészen 525 sorig.

*Hasznos tanácsok:*

*– Hogy teljesen élvezhesse a progresszív szkenner jellemzőit, szüksége van egy progresszív TV szkennerre.*

## **Mellékelt tartozékok**

- Távirányító két darab AAA típusú elemmel
- MW hurokantenna
- FM huzalantenna
- Kompozit videokábel (sárga)
- Vezérlő kábel
- Megfelel DVD lejátszóhoz és erősítőhöz
- 2 előoldali hangszóró 2 hangszórókábellel
- 1 passzív mélynyomó 1 mélynyomókábellel

– This instruction booklet and a Quick Use Guide

#### *Ha bármely tartozék sérült, vagy hiányzik, keresse fel kereskedőjét, vagy a Philips ügyfélszolgálatot.*

# **Környezetvédelmi tudnivalók**

A csomagolásnál csak a legszükségesebb anyagokat használtuk fel. A csomagolás összeállításánál igyekeztünk három anyagot használni: karton (doboz), polisztirol hab (ütődéscsillapító távtartók) és polietilén (tasakok, habvédőelemek).

A készülék arra szakosodott vállalatok által újrahasznosítható alkatrészeket tartalmaz. Kérjük, hogy a használt berendezés, az elemek és a csomagolás anyagainak selejtezésekor vegye figyelembe a helyi hatályos hulladékártalmatlanítási előírásokat.

# **Telepítés**

- A berendezést stabil, sima és lapos felületre helyezze.
- Amennyiben a készüléket szekrényben, vagy zárt polcon helyezi el, a megfelelő szellőzés érdekében a készülék körül mindig hagyjon kb. 10 cm széles szabad helyet.
- Ne tegye ki a lejátszót szélsőséges hőmérsékleti vagy páraértékeknek.
- A készülékre nem szabad nyílt lángforrásokat, például meggyújtott gyertyát helyezni.
- A készülékre nem szabad folyadékkal töltött tárgyat, például vázát helyezni.
- A készüléket nem szabad vízbe meríteni vagy lefröcskölni.
- A egység hálózati aljzat közelében állítsa fel, úgy, hogy a hálózati dugó könnyen elérhető helyen legyen.
- A szellőzést nem szabad megakadályozni azzal, hogy pl. újságpapírral, terítővel, függönnyel vagy hasonlóval eltakarjuk a szellőzőnyílásokat.

# **Karbantartás**

- Ha a lemezt szennyeződés éri, tisztítsa meg egy száraz ruhával. A lemezt a közepétől a szélek felé haladva, egyenes vonalban törölje át.
- A rendszert, az elemeket és a lemezeket ne tegye ki nedvesség, eső, homok vagy túlzottan magas hőmérséklet káros hatásának (ideértve a berendezés közvetlen hőforrás vagy a napfény

által történő felmelegedését). A lemeztálcát mindig tartsa zárva, így megakadályozza, hogy a lencsékre por kerüljön.

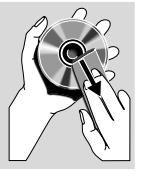

● Ne használjon a tisztításhoz vegyszereket, pl. benzint, hígítót, kereskedelemben kapható

tisztítószereket vagy antisztatikus spray-t, melyet színes lemezekhez készítettek.

Amikor a berendezést hirtelen hideg térből meleg térbe viszik át, a lencséken a levegőben található vízgőz kicsapódhat. Ilyenkor a készülék nem tudja lejátszani a lemezeket. Hagyja a lejátszót meleg környezetben, míg a nedvesség el nem párolog belőle.

## **Régi termékének eldobása**

A terméket kiváló minőségű anyagokból és összetevőkből tervezték és készítették, melyek újrahasznosíthatóak és újra felhasználhatóak.

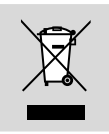

Ha az áthúzott kerekes szemetes szimbólumot látja egy terméken, akkor a termék megfelel a 2002/96/EK Európai Direktívának.

Kérjük, érdeklődjön az elektromos és elektronikus termékek helyi szelektív hulladékgyűjtési rendjéről.

Kérjük, a helyi törvényeknek megfelelően járjon el, és régi termékeit ne a normális háztartási szeméttel dobja ki. A régi termék helyes eldobása segít megelőzni a lehetséges negatív következményeket a környezetre és az emberi egészségre nézve.

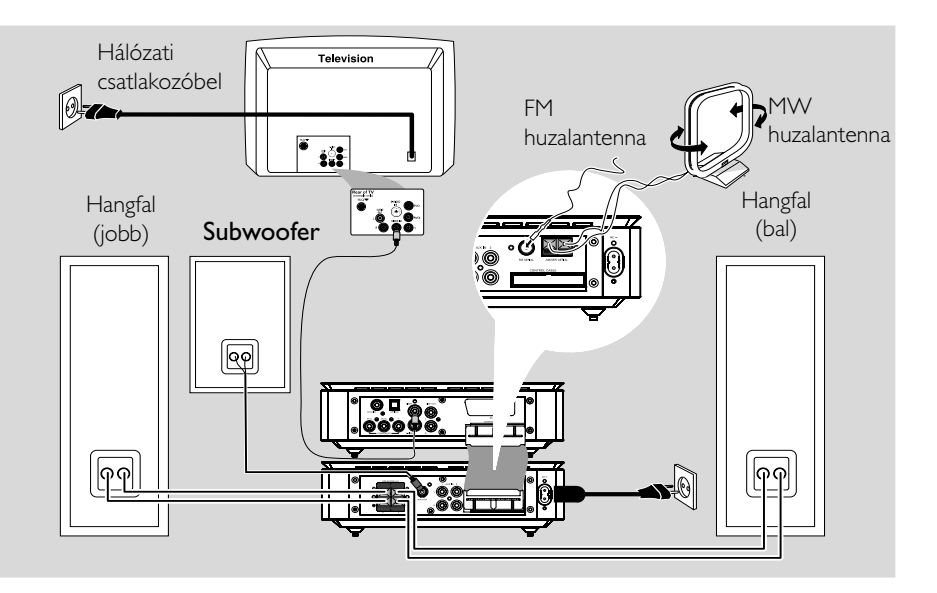

### **FIGYELEM!**

**– Az adattábla a rendszer hátoldalán található.**

**– Mielőtt csatlakoztatná a hálózati csatlakozót a fali dugaljba, ellenőrizze, hogy az összes többi csatlakoztatást elvégezte-e.**

**– Ha a készülék feszültséget kap, ne végezzen újabb csatlakozásokat, és ne módosítsa a meglévőket.**

# **lépés 1: A hangszórók és a mélynyomó elhelyezése**

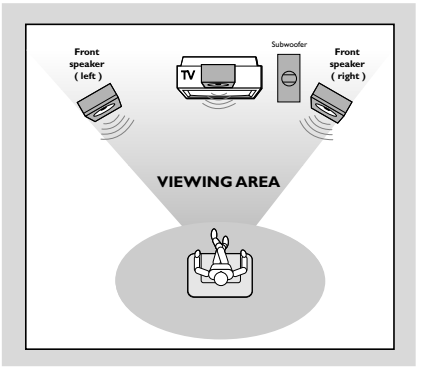

- $\bullet$  Helyezze az első baloldali és jobboldali hangfalat egyenlő távolságra a TV készüléktől egy kb. 45 fokos szögben a hallgatási helyhez viszonyítva.
- 2 A mélynyomót a TV közelébe, a padlóra helyezze.

#### *Hasznos tanácsok:*

*– A mágneses interferencia elkerülése végett, ne helyezze az első hangfalakat túl közel a TV készülékéhez.*

*– Hagyjon elegendő ventilációs helyet a DVD Rendszer körül.*

# **lépés 2: A hangszórók csatlakoztatása**

**1** Csatlakoztassa a hangszórókábeleket

hangszórókapcsokhoz. A jobb oldali hangszórót az "RIGHT", a bal oldalit pedig a "LEFT", betűvel jelölt csatlakozóhoz, a piros (megjelölt) kábelt a "+" pólushoz, a fekete (jelöletlen) kábelt pedig a "-" pólushoz kell csatlakoztatni. Az ábrán látható módon teljesen illessze be a hangszóró kábelének végét a kapocsba.

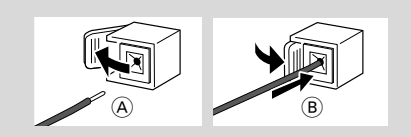

2 A passzív mélynyomót a WOOFER OUT (8Ω) terminálra csatlakoztassa a kapott mélynyomókábellel, ügyelve a megfelelő dugótípusok illesztésére.

*Hasznos tanácsok:*

*– Győződjön meg róla, hogy a hangszóró kábeleit megfelelően csatlakoztatta. A nem megfelelő csatlakoztatás rövidzárlatot okozhat, ezzel károsíthatja a berendezést.*

*– Az optimális hangteljesítmény érdekében a rendszerhez mellékelt hangszórókat használja.*

*– Egy +/- csatlakozóegységhez csak egy hangszórót csatlakoztasson.*

*– Ne csatlakoztasson a mellékelt hangszóróénál alacsonyabb impedanciájú hangszórót. Ezzel kapcsolatosan olvassa el az útmutató MŰSZAKI LEĺRÁS c. fejezetét.*

# **lépés 3: A vezérlő kábel csatlakoztatása**

Csatlakoztassa a DVD lejátszó hátsó részén lévő "CONTROL CABLE" soros csatlakozóba, ugyanabba a csatlakozóba, amely az erősítő hátsó részén helyezkedik el a hozzáadott lapos vezérlő kábellel.

# **lépés 4: Televízió csatlakoztatása**

### **FIGYELEM!**

**– Ezek közül, televíziókészüléke jellemzőitől függően, a lehető legmegfelelőbb csatlakozást kell választania.**

**– Csatlakoztassa a DVD rendszert közvetlenül a TV készülékhez.**

**– Egy SCART csatlakozás lehetővé teszi mind a DVD Audio és Video tulajdonságainak felhasználását.**

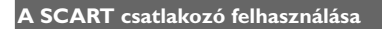

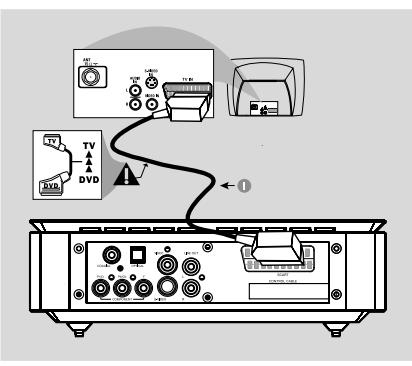

Használja a SCART kábelt (fekete) a DVD lejátszó SCART csatlakozójának (**SCART**) a TV megfelelő Scart bemenetelére való csatlakoztatására (a kábel nincs szállítva).

*Hasznos tanácsok:*

*– Bizonyosodjon meg arról, hogy a "TV" jelölés a SCART kábelen a TV berendezéshez van csatlakoztatva és a "DVD" jelölés a SCART kábelen a DVD lejátszóhoz van csatlakoztatva.*

#### **A Composite Video csatlakozók felhasználása**

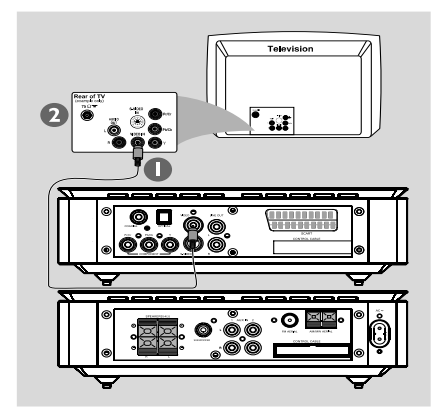

- 1 Használja a composite video kábelt (sárga) a DVD lejátszó **VIDEO OUT** csatlakozójának a TV megfelelő video bemenetelére (ami lehet A/ V In, Video In, Composite vagy Baseband - ként feliratozva) való csatlakoztatására.
- 2 Ahhoz, hogy hallia a DVD lejátszó hangiát a TV-n. használja az audiokábeleket (fehér/piros-nincs mellékelve), hogy a DVD lejátszó **AUX IN** jackdugóját a TV megfelelő AUDIO OUT jackdugójához csatlakoztathassa.

### **Videó alkatrész dugaszokat alkalmazva (Y Pb Pr)**

### **FIGYELEM!**

**– A progresszív szkenner videó minősége csak akkor biztosított, ha Y Pb Pr-t használ, és szükségeltetik egy progresszív TV szkenner.**

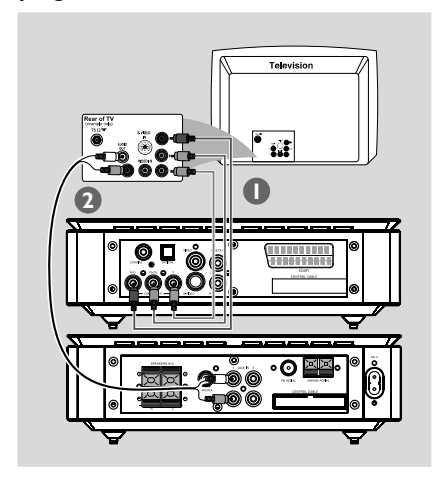

- 1 Alkalmazzon videó kábeleket (piros/kék/zöld nincs hozzáadva) a DVD rendszer Y Pb Pr dugaszainak a videó alkatrészek bemeneteihez való csatlakoztatásához a TV-n (vagy ahogy jelezve van Y Pb/Cb Pr/Cr vagy YUV).
- 2 A TV csatornák hallgatására a DVD rendszeren keresztül, alkalmazza az audio kábeleket (fehér/ piros) az **AUX IN** dugaszok csatlakoztatására a megfelelő TV AUDIO OUT - hoz.
- 3 Ha ön egy Progresszív TV Szkennert használ (a TV-n jelezve kell legyen a Progresszív Szkenner vagy a ProScan alkalmasság) a Progresszív TV szkenner bekapcsolásához hivatkozzon a TV használati utasításához. A DVD rendszer Progresszív Szkenner funkciójának leírásához lásd "Getting Started-Setting up Progressive Scan feature".

#### *Hasznos tanácsok:*

*– Ha a TV-je nem alkalmas a Progresszív Szkenner használatára, nem lehetséges a kép megtekintése.*

*Nyomja meg az SYSTEM gombot a távirányítón, hogy kilépjen a menüből és az DISC gombot, hogy kilépjen a progresszív szkennerből.*

### **Az S-Video In csatlakozó felhasználása**

#### **FIGYELEM!**

**– Ha a videó csatlakoztatásához S-Video dugót használ, a rendszer VIDEO OUT beállításait annak megfelelően kell megadnia.**

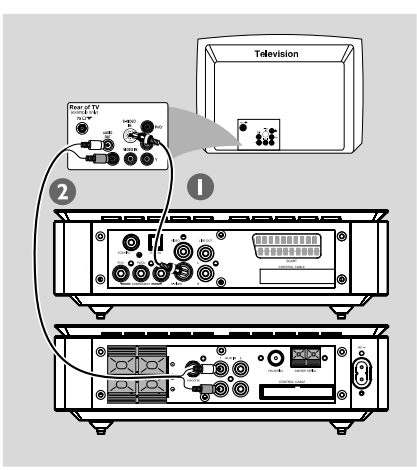

- 1 Használja az S-Video kábelt (nem szállítva) a rendszer S-VIDEO csatlakoztatójának a TV berendezés S-Video bemeneteli csatlakoztatójára (ami lehet Y/C - vel vagy S-VHS - el megjelölt) való csatlakoztatáshoz.
- **2** A TV csatornák hallgatására a DVD rendszeren keresztül, alkalmazza az audio kábeleket (fehér/ piros) az **AUX IN** dugaszok csatlakoztatására a megfelelő TV AUDIO OUT - hoz.

### **Egy RF modulátor tartozék használata**

#### **FIGYELEM!**

**– Ha a TV készüléke csak egy Antenna In csatlakozóval rendelkezik (vagy ha 75 ohm vagy RF In -el van feliratozva), szüksége lesz egy RF modulátorra ahhoz, hogy a DVD lejátszót TV-vel használhassa. Beszéljen az eladójával, vagy vegye fel a kapcsolatot a Philips-el az RF modulátor elérhetőségével kapcsolatosan és használati utasításokért.**

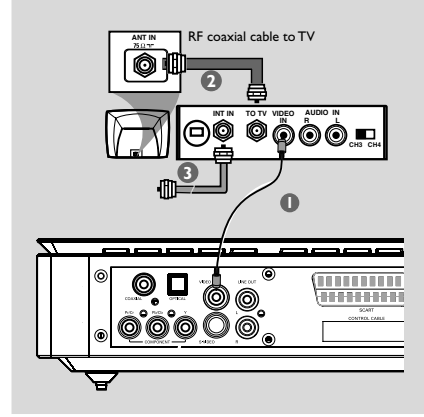

- **Magyar**
- 1 Használja a composite kábelt (sárga) a rendszer VIDEO OUT csatlakozójának az RF modulátor video bemenetelére való csatlakoztatására. 2 Alkalmazzon egy RF koaxiális kábelt (nincs hozzáadva) az RF modulátor ANTENNA OUT vagy TO TV dugaszának a TV antenna bemenetébe való csatlakoztatáshoz.
- <sup>3</sup> Csatlakoztassa az antenna vagy a kábel TV szolgáltatott jelét az RF modulátor ANTENNA IN vagy RF IN aljzatába. (Ez már eredetileg a TVjére lehet csatlakoztatva. Húzza ki a TV aljzatából.)

# **lépés 5: FM/MW antennák csatlakoztatása**

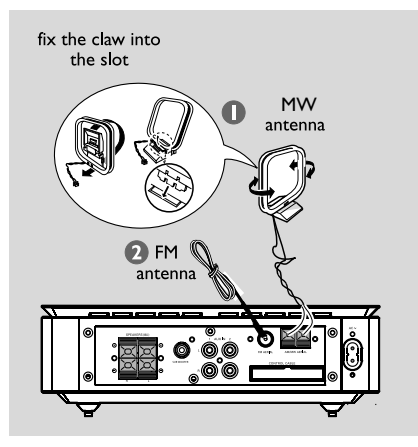

**1** Csatlakoztassa a hozzáadott MW keretantennát az MW dugaszba. Helyezze az MW keretantennát egy állványra, vagy szerelje egy polcra vagy a falra.

2 Csatlakoztassa a hozzáadott FM antennát az FM (75 Ω) dugaszba. Egyenesítse ki az FM antennát és rögzítse a végét a falra.

Jobb lesz az FM sztereo adás vétele, ha külsõ FM antennát csatlakoztat az FM AERIAL (FM ANTENNA) bemenetbe.

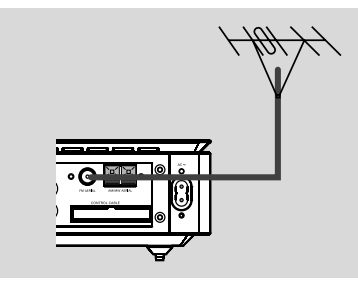

*Hasznos tanácsok:*

*– Állítsa az antennákat a legmegfelelőbb vételt biztosító helyzetbe..*

*– A nem kívánt interferencia elkerülése érdekében az antennákat tv-készülékektől, videomagnóktól, egyéb elektromágneses forrásoktól távol helyezze el.*

# **lépés 6: Az aljzatra való csatlakoztatás**

**Miután minden a megfelelőképpen össze van kapcsolva, csatlakoztassa az akkumulátor kábelét az aljzathoz.**

Soha ne hozzunk létre, vagy módosítsunk aljzati kapcsolatokat miközben a készülékek be vannak indítva.

# **Opcionális: Kiegészítő berendezés csatlakoztatása**

#### **FIGYELEM!**

**– Bizonyos DVD-k másolásvédettek. Az ilyen lemezről sem videóval, sem digitális felvevő készülékkel nem készíthet másolatot.**

**– A csatlakoztatáskor mindig ügyeljen arra, hogy a kábelek színe megegyezzen az aljzatok színével, amelyhez csatlakoztatja őket.**

**– A csatlakoztatás és a helyes használat részleteivel kapcsolatban mindig tekintse meg a csatlakoztatandó berendezés használati útmutatóját.**

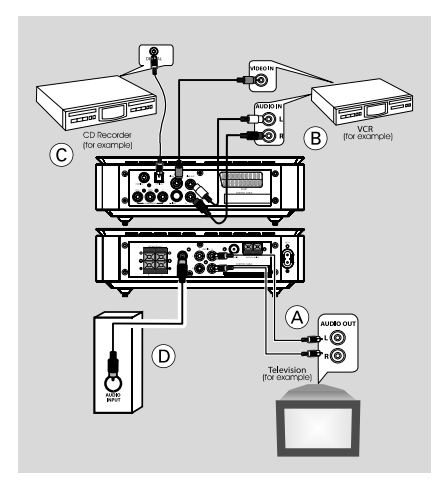

## **Egyéb berendezés lejátszása** A

● Csatlakoztassa a rendszer **AUX IN (R/L)** aljzatait a kiegészítő A/V berendezés (pl. tvkészülék, videomagnó, lézerlemez-lejátszó vagy kazettás magnó) AUDIO OUT aljzataihoz. A működés elkezdése előtt, nyomja le az **SOURCE** -et az első táblán, hogy válassza ki az AUX-et vagy nyomja le az **AUX**-et a távirányítón ahhoz, hogy aktiválja a bemeneteli forrást.

#### **DVD lemezek másolása a videómagnóval** B

● Csatlakoztassa a rendszer **VIDEO** aljzatait a videomagnó VIDEO IN aljzataihoz, illetve a **LINE OUT (R/L)** aljzatokat a videomagnó AUDIO IN aljzataihoz. ĺgy lehetővé válik analóg sztereó (kétcsatornás, jobb és bal) felvételek készítése.

### **Felvétel (digitális)** C

● Csatlakoztassa a rendszer **COAXIAL** or **OPTICAL** alizatát egy digitális felvevőberendezés (pl. Dolby Digital dekóderrel kompatibilis DTS-Digital Theatre eszköz) DIGITAL IN aljzatához. A művelet megkezdése előtt állítsa be a DIGITÁLIS KIMENETET az audiokapcsolatnak megfelelően.

#### **Aktív mélynyomó csatlakoztatása** (D)

● Csatlakoztassa a DVD-mikrorendszer **SUBWOOFER** aljzatát egy aktív mélynyomó (nincs mellékelve) AUDIO INPUT aljzatához.

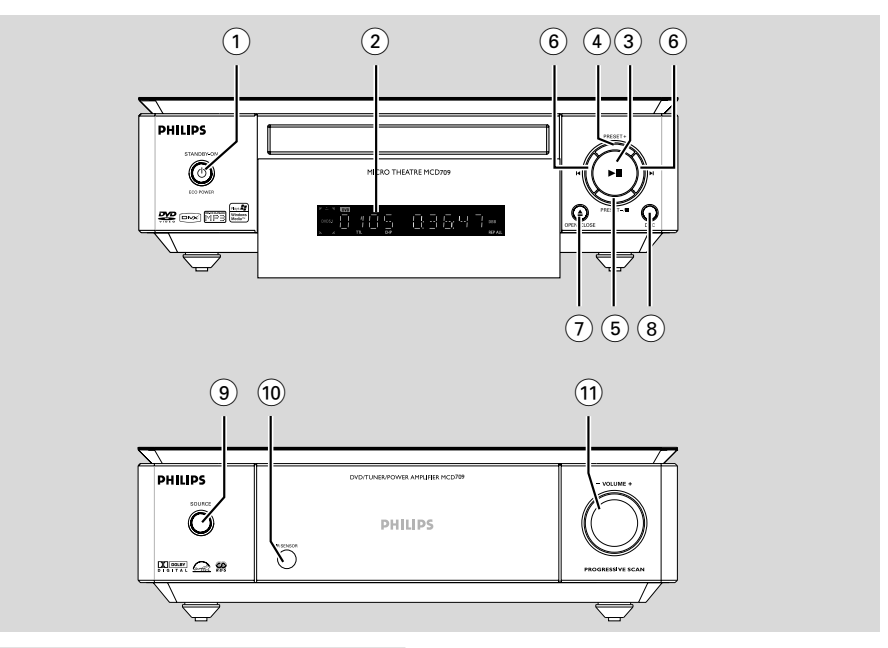

# **A központi egység és a távirányító**

### **(1) ECO POWER/STANDBY-ON**  $\circledcirc$

– a rendszer bekapcsolása, energiatakarékos / normál készenléti üzemmódba kapcsolása az óra kijelzésével.

# 2 **Display**

– a készülék állapotának a kijelzéséhez.

# $(3)$   $\blacktriangleright$  II

– A lemez lejátszásának megkezdése vagy szüneteltetése.

# 4 **PRESET +**

– Rádió üzemmódban nyomja meg gombot a tárolt rádióállomás kiválasztásához.

# 5 **PRESET-/**9

- A lemez lejátszásának leállítása, vagy a program törlése.
- Rádió üzemmódban nyomja meg gombot a tárolt rádióállomás kiválasztásához.
- Demo (csak a készüléken) a bemutató mód be-/ kikapcsolása.

### $(6)$   $\blacktriangleleft$   $\blacktriangleright$

#### Disc:

ugrás az előző/következő fejezetre / címre / számra.

### Tuner:

- Rádió üzemmódban alacsonyabb vagy magasabb rádiófrekvenciára hangol.
- nyomja meg és tartsa, majd engedje el a gombot, hogy elindítsa a rádió automatikus frekvenciakeresését lefele/felfele.

# **7) OPEN•CLOSE ≜**

– A lemeztálca nyitására és zárására szolgál.

### 8 **DSC**

– Különféle hanghatások kiválasztása (FLAT, POPS, JAZZ, CLASSIC vagy ROCK).

# 9 **SOURCE**

- hangforrás valamelyikének kiválasztása: DVD/ AUX1/AUX2/FM/MW.
- A rendszer bekapcsolása
- 0 **IR SENSOR**
- Erre az érzékelési pontra irányítsa a távirányítót.

# ! **VOLUME -/+**

- a hangerő beállítása.
- csak a készüléken az óra/idõkapcsoló óra és perc értékének beállítása.
- az TIMER ON vagy TIMER OFF kiválasztásához.

# **Távirányító kezelőgombjai**

# $\Omega$  ტ

– a rendszer bekapcsolása, energiatakarékos / normál készenléti üzemmódba kapcsolása az óra kijelzésével.

# $(2)$   $\triangle$

– a lemeztartó kinyitása vagy bezárása.

# 3 **Numeric Keypad (0-9)**

- hangforrás valamelyikének kiválasztása
- Tárolt rádióállomás számának megadása.

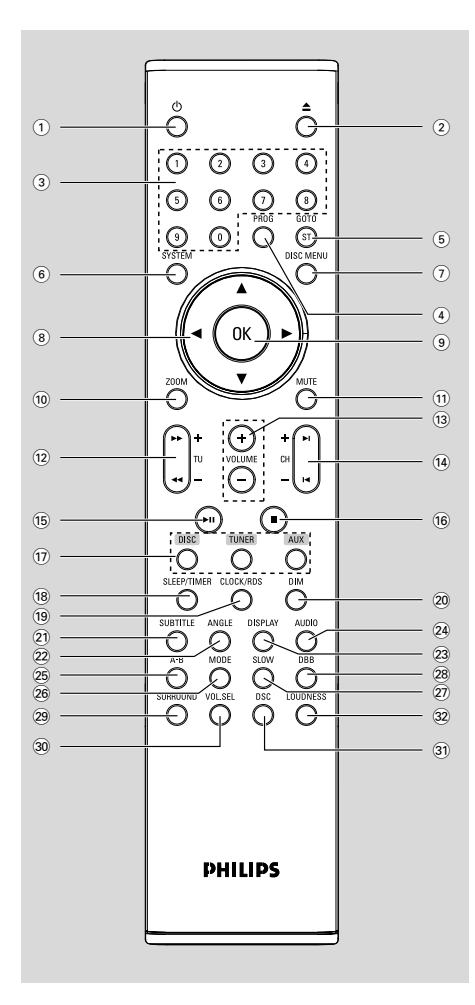

# 4 **PROG**

- DVD/VCD/CD: belépés a program menüjébe.
- MP3/WMA-CD: egy szám hozzáadása/letörlése a program listáról.
- Másik diavetítő üzemmód választása, amikor képeket tekint meg a CD-lemezről.
- Rádió üzemmódban az előhangolt rádióállomások programozására szolgál.

# 5 **GOTO/ST**

- Disc: egy lemezen való gyors keresés az idő, cím, fejezet vagy szám megadásával.
- FM: sztereó vagy mono hangzás beállítása.
- 6 **SYSTEM (lemezmenü, csak lemez üzemmódban)**
- Be-/kilépés a lemez menüsorból.
- 7 **DISC MENU (lemezmenü, csak lemez üzemmódban)**
- DVD/VCD: Be-/kilépés a lemezmenüből.
- VCD2.0: be- vagy kikapcsolja a visszajátszás vezérlést.
- MP3/WMA: átváltás az ALBUM (album) és FILELIST (fájl lista) között.

# $(8)$   $\blacktriangledown$  /  $\blacktriangle$  /  $\blacktriangleright$  /  $\blacktriangleleft$

- egy programpont kiválasztása a menüben.
- egy megnagyított kép felfele/lefele/balra/jobbra mozgatása.

# 9 **OK**

Kiválasztás jóváhagyása/kilépés.

# 0 **ZOOM**

– DVD/VCD/Picture CD: egy kép vagy egy TV képernyőn bekapcsolt kép nagyítása vagy kicsinyítése.

# ! **MUTE**

a hang átmeneti kikapcsolása és visszakapcsolása.

# @ **TU +/- (**à **/** á **)**

# Tuner

- Rádió üzemmódban alacsonyabb vagy magasabb rádiófrekvenciára hangol.
- nyomja meg és tartsa, majd engedje el a gombot, hogy elindítsa a rádió automatikus frekvenciakeresését lefele/felfele.

# Disc

– visszafele/előre keresés egy lemezen különböző sebességgel.

# # **VOLUME +/-**

- a hangerő beállítása.
- csak a készüléken az óra/idõkapcsoló óra és perc értékének beállítása.
- az TIMER ON vagy TIMER OFF kiválasztásához.

### **(14) CH +/-** (K/ ▶)

- Disc: ugrás az előző/következő fejezetre /címre / számra.
- Rádió üzemmódban nyomja meg

### $(15)$  **FII**

– A lemez lejátszásának megkezdése vagy szüneteltetése.

### $(16)$   $\blacksquare$

– A lemez lejátszásának leállítása, vagy a program törlése.

### & **DISC/TUNER/AUX**

- hangforrás valamelyikének kiválasztása: DVD/ AUX1/AUX2/FM/MW.
- For tuner (TUNER): nyomja meg az MW és az FM között való átváltáshoz
- kilépés a P-SCAN-ből (progresszív szkenner).

### **(18) SLEEP/TIMER**

A pihenési üzemmódban

– a rendszer átváltási idejének automatikus beállítása.

Aktív módban

– Az alváskapcsoló (automatikus-ki) funkcióinak beállítása.

### ( **CLOCK/RDS**

A pihenési üzemmódban

az óra-funkció bekapcsolása.

#### **Visszajátszás üzemmód**

– a rendszer órájának kijelzése.

#### Eco power

– sternEco üzemmód- Kijelzi a rendszerórát és készenléti módba kapcsol.

#### Tuner állás

- RDS információkat jelenít meg.
- ) **DIM**
- A kijelző fényerejének beállítása.

### ¡ **SUBTITLE**

– A felirat nyelvének kiválasztása.

### ™ **ANGLE**

– a DVD kamera szögének kiválasztása.

## £ **DISPLAY**

– a visszajátszás ideje alatt az adatok TV képernyőn való kijelzése

# ≤ **AUDIO**

#### VCD/DivX állás

– beállítja a Stereo, Mono-Bal vagy Mono-Jobb hang üzemmódot.

#### DVD állás

kiválaszt egy audio nyelvet.

### ∞ **A-B**

– Egy lemez bizonyos részletének megismétlése.

### § **MODE**

– különböző ismétlő üzemmód vagy keverő lejátszó üzemmód kiválasztása egy lemez esetén.

### ≥ **SLOW**

– egy kívánt lassú lejátszási sebesség kiválasztásához előre vagy hátra DivX/VCD/SVCD/DVD.

### • **DBB**

- a kívánt DBB-szint kiválasztásához: (DBB 1, DBB 2 vagy DBB OFF).
- ª **SURROUND (ennél a típusnál nem elérhető)**
- 2.1 (2.1CH) vagy 5.1 csatorna kimenet (SUR5.1 vagy DVD5.1) kiválasztása.

### º **VOL.SEL (ennél a típusnál nem elérhető)**

- az egyes hangszórók hangerősségének beállítása.
- ⁄ **DSC**
- Különféle hanghatások kiválasztása: (FLAT, POPS, JAZZ, CLASSIC vagy ROCK).

### ¤ **LOUDNESS**

– bekapcsolja vagy kikapcsolja az automatikus zajbeállítást.

#### *Megjegyzések a távirányítóval kapcsolatban:*

*– Először a távirányítón található forráskiválasztó gombok segítségével válassza ki az irányítani kívánt funkciót ( pl. DISC vagy TUNER).*

*– Ezt követően válassza ki a végrehajtandó műveletet (pl.* ▶II, │◀, ▶│.

# **lépés 1: Elemek behelyezése a távirányítóba**

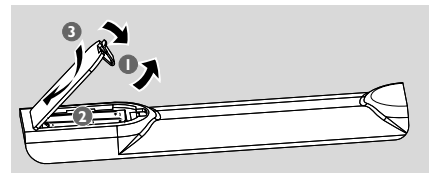

- $\bullet$  Nyissa ki az elemtartó rekesz fedelét.
- 2 Az elemtartóban lévő "+" és "-" jelzésnek megfelelő polaritással tegyen be két elemet AAA a távirányítóba.
- **3** Helyezze vissza a fedelet.

#### **A távirányító használata a rendszer irányításához**

 $\bullet$  Tartsa a távirányítót közvetlenül a távérzékelő fele (iR) ami a készülék elején található.

> a távirányító és a DVD lejátszó közé, miközben kezeli a DVD

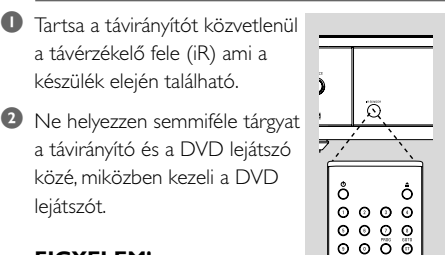

#### **FIGYELEM!**

lejátszót.

- *–* **Távolítsa el az elemeket a távirányítóból, amennyiben huzamosabb ideig nem használja őket, vagy ha lemerültek.**
- *–* **Ne használjon egyszerre új és régi elemeket, sem pedig különböző típusúakat.**

*–* **Az elemek veszélyes kémiai anyagokat tartalmaznak, ezért hulladékba helyezésükről a környezetvédelmi előírásoknak megfelelően gondoskodjon.**

# **lépés 2: A TV beállítása**

#### **FIGYELEM!**

**Bizonyosodjon meg arról, hogy minden szükséges csatlakozást elvégzett. (bővebben lásd a "Csatlakoztatások - Televízió csatlakoztatása" c. részt)**

1 Kapcsolja be a DVD rendszert és válassza ki a DISC forrást. (lásd a "A rendszer be/ kikapcsolása").

<sup>2</sup> Kapcsolja be a TV berendezést és állítsa a megfelelő Video-In csatornára. A Philps DVD háttér megjelenik a TV képernyőn.

**→** Általában ezek a csatornák a legalacsonyabb és a legmagasabb csatornák közt helyezkednek el és FRONT, A/V IN, vagy VIDEO néven jelenhetnek meg. További részletekért lásd a TV használati útmutatót.

➜ Rámehet a TV berendezésének az 1-es csatornájára, és utána nyomja le a csatorna gombját többször egymás után amíg a Video In csatornát látja.

→ Vagy, a TV berendezése távirányítóját arra használhatja, hogy különböző video üzemmódokat válasszon ki.

➜ Vagy, állítsa TV készülékét a 3-as vagy 4-es csatornára ha RF modulátort használ.

#### **A Progresszív Szkenner beállítása**

A progresszív szkenner kétszer kijelzi a másodpercnyi felbontás számát, majd elkezdi olvasni (normális TV rendszer). A sorok csaknem megkétszerezésével a progresszív szkenner magas képfelbontást és minőséget biztosít.

#### **FIGYELEM!**

### **Mielőtt bekapcsolná a progresszív szkenner tartozékait, bizonyosodjon meg:**

1) A TV-je képes progresszív jelek felfogására, szükségeltetik egy progresszív TV szkenner. 2) A DVD lejátszóját a TV-jéhez csatlakoztatta Y Pb Pr-t alkalmazva. (lásd a "Csatlakoztatás-lépés 4: Televízió csatlakoztatása".)

- **1** Kapcsolja be a TV-jét.
- 2 Kapcsolja ki a TV-je progresszív szkenner üzemmódját vagy kapcsolja be az olvasó üzemmódot.

**3** Nyomja meg az **ECO POWER/STANDBY-ON**  $\bigcirc$  (tartsa lenyomva a távirányítón a  $\bigcirc$ ) gombot a DVD lejátszó bekapcsolására.

4 Válassza ki a megfelelő videó bemenet csatornát. → A Philps DVD háttér megjelenik a TV képernyőn.

5 Nyomja le az **SYSTEM**.

# **Előkészületek a használathoz**

- 6 Nyomja meg az 1 2 gombot az "**VIDEO SETUP PAGE**" kiválasztására.
- 7 Válassza ki a "**TV MODE**"-t a "**P-SCAN**" üzemmódon, majd nyomja meg az **OK**-t az érvényesítésre.
	- Az utasítások menüje megjelenik a TV-n.
	- **→** Az utasítások menüje megjelenik a TV-n.

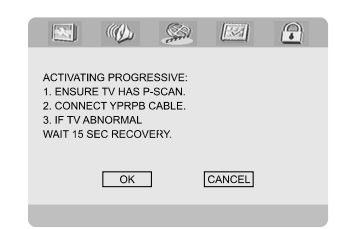

<sup>8</sup> Nyomja meg az ◀ ▶ gombot az OK kijelölésére, majd nyomja meg az **OK** gombot az érvényesítés érdekében.

**Egy eltorzított kép jelenik meg a TV-n, így marad, amíg be nem kapcsolja a TVjén a progresszív szkenner üzemmódot.**

- 9 Kapcsolja be a TV-je progresszív szkenner üzemmódját.
	- **→** Az alábbi menü megjelenik a TV-n.

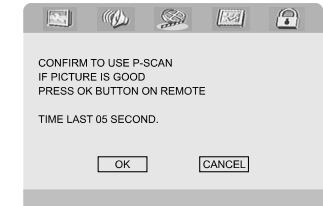

 $\bullet$  Nyomja meg az  $\bullet$   $\bullet$  gombot az OK kijelölésére, majd nyomja meg az **OK** gombot az érvényesítés érdekében.

→ A beállítás most befejeződött, élvezheti a kép magas minőségét.

**A Progresszív manuális kikapcsolása**

● **Ha a jel még mindig eltorzítottan jelenik meg a TV-jén** , lehetséges, hogy a TV-je nem fogadhat progresszív jelet, és hibásan van beállítva a progresszív. Vissza kell állítania az egységet a formátum olvasására.

- 1 Kapcsolja ki a TV-je progresszív szkenner üzemmódját vagy kapcsolja be az olvasó üzemmódot.
- 2 Nyomja meg az **SYSTEM** gombot a távirányítón, hogy kilépjen a menüből és az **DISC** gombot, hogy kilépjen a progresszív szkennerből.

→ A Philps DVD háttér megjelenik a TV képernyőn.

*Hasznos tanácsok:*

*– A progresszív szkenner üzemmódban való normál visszajátszás ideje alatt, megnyomván az DISC gombot kilép a progresszív szkenner üzemmódból.*

# **lépés 3: A nyelv beállítása**

Kiválaszthatja a kívánt nyelv beállításait úgy, hogy a DVD Micro System automatikusan a kívánt nyelvre vált minden olyan alkalommal amikor betáplál egy lemezt. Ha a kiválasztott nyelv nem elérhető a lemezen, a rendszer az alapértelmezett nyelvre fog váltani. Miután kiválasztja a DVD Micro System menü nyelvét ezt nem változtathatja meg.

### **Az OSD nyelv beállítása**

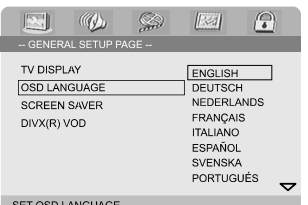

1 Nyomja le az **SYSTEM**.

- <sup>2</sup> Nyomja meg az ◀ ▶ gombot az "General **Setup Page**" kiválasztására.
- 3 Nyomja le az < > 4  $\blacktriangleright$   $\blacktriangle$   $\blacktriangleright$  -et a távirányítón a menüpontok között való navigáláshoz.

Menjen az "OSD Language" -re és nyomja le az  $\blacktriangleright$  gombot.

4 ahhoz, hogy kiválasszon egy nyelvet és nyomja le az **OK**-et.

#### **A menü eltávolítása**

● Nyomja le az **SYSTEM** gombot.

### **Az AUDIO (audio), SUBTITLE (felirat) és DISC MENU (lemezmenü) nyelvének beállítása**

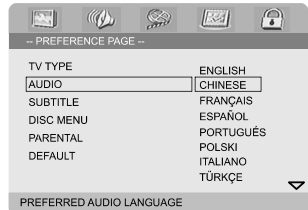

- 1 Leállításkor nyomja le az **SYSTEM** gombot.
- 2 Nyomja meg az 1 2 gombot az "**Preference Page**" kiválasztására.
- <sup>3</sup> Nyomja meg az ▲ ▼ gombot a következők kijelölésére az opciók oldalon.
	- "Audio" (a lemez zeneszáma)
	- "Subtitle" (a lemez feliratai)
	- "Disc Menu" (a lemez menüje)
- 4 Kapcsolja be az almenüjét megnyomván az  $\blacktriangleright$ .
- 5 ahhoz, hogy kiválasszon egy nyelvet és nyomja le az **OK**-et.
- 6 Ismételje a **3**-es és **5**-as lépést egyéb beállításokhoz.

#### **A menü eltávolítása**

● Nyomja le az **SYSTEM** gombot.

### **Ha az OTHERS-et választja AUDIO (audio), SUBTITLE (felirat) vagy DISC MENU-ben (lemezmenüben):**

- $\bullet$  Nyomja meg az  $\blacktriangle \blacktriangledown$  gombot az "Others" megjelölésére.
- 2 Nyomja le az **OK**.

3 Amikor kérik a nyelv kódját, adja meg a nyelv kódját a Szám **billentyűzetet (0-9)** használva.

4 A jóváhagyáshoz nyomja meg az **OK** gombot.

# **A rendszer be/kikapcsolása**

- megnyomja a készüléken a **ECO POWER/ STANDBY-ON**  $\bigcirc$  ( $\bigcirc$  gomb valamelyikét). → A kijelzőn rövid időre megjelenik a "HELLO". A rendszer átkapcsol az utoljára kiválasztott hangforrásra.
- megnyomja a távirányítón a **DISC**, **TUNER** vagy **AUX** gomb valamelyikét. → A rendszer átkapcsol a kiválasztott hangforrásra.

#### **A hang ideiglenes kikapcsolása**

● megnyomja a készüléken a **ECO POWER/ STANDBY-ON**  $\bigcirc$  ( $\bigcirc$  gomb valamelyikét). → A kijelzőn rövid időre megjelenik a "BYE BYE" vagy "ECO POWER". az interaktív hangbeállításokat, az utolsó kiválasztott üzemmódot, a forrást és a beállított rádióállomásokat.

# **Átkapcsolás Eco Power készenléti módba**

- Aktív módban nyomjuk le a **ECO POWER/** STANDBY-ON  $\bigcirc$  gombot. → A rendszer Eco feszültségi szünetbe (ekkor az ECO FESZÜLTSÉGI LED ki van gyúlva) vagy egy normál, óra kijelzéses pihenési üzemmódba lép.
- A Lejátszó memóriája megőrzi a hangerőt, az interaktív hangbeállításokat, az utolsó kiválasztott üzemmódot, a forrást és a beállított rádióállomásokat.
- **Magyar**
	- Ha a rendszer normál, óra kijelzéses pihenési üzemmódban van, nyomja le és tartsa lenyomva az **ECO POWER/STANDBY-ON** (b-et 3 vagy több másodpercig az Eco feszültségi üzemmódba való belépéshez és fordítva.

# **Automatikus energiatakarékos készenléti üzemmód**

Energiatakarékos szolgáltatásként a rendszer automatikusan Eco készenléti üzemmódra kapcsol, ha a CD lejárta után 15 másodperccel nem nyomunk le semmit.

# **A hangerő és hangszín beállítása**

Forgassa a készüléken lévő **VOLUME (-/+)** (vagy nyomja le az **VOLUME +/-** gomb valamelyikét) gombot az óramutató járásával ellentétes irányban ha csökkenteni, vagy az óramutató járásával egyező irányban ha növelni kívánja a hangerőt.

→ "VOL XX" jelenik meg a kijelzőn. Az "XX" a hangerő beállítására utal.

### **A hang ideiglenes kikapcsolása**

- A távirányítón nyomja meg a **MUTE** gombot. → A lejátszás hang nélkül folytatódik, a kijelzőn a "MUTING" üzenet jelenik meg.
- A hang visszajátszásának bekapcsolásához:
	- Nyomja le az **MUTE** gombot.
	- Állítsa be a hangerőt.
	- megváltoztathatja a forrást.

# **Hangszabályozás**

### *DBB, DSC és a LOUDNESS hangeffektusok nem működhetnek egy időben.*

### **DBB (Dynamic Bass Boost)**

A DBB funkció a mély hangok visszaadásának minőségét javítja.

● Nyomja meg többször a **DBB** gombot a következő elemek kiválasztásához: DBB1, DBB2 vagy DBB OFF.

→ Bizonyos lemezeket elképzelhető, hogy magas modulációval rögzítettek, ebben az esetben a hangok magas hangerő mellett torzulhatnak. Ilyenkor csökkentse a hangerőt vagy kapcsolja ki a DBB funkciót.

### **DSC (Digital Sound Control)**

A DSC az előzőtől eltérő, előre programozott hangszínszabályzó-beállítást nyújt.

● Nyomja meg többször a **DSC** gombot a következő elemek kiválasztásához: FLAT, POPS, JAZZ, CLASSIC vagy ROCK.

# **LOUDNESS**

A LOUDNESS effektus lehetővé teszi, hogy a rendszer automatikusan növelje a szoprán és a basszus hangeffektust alacsony hangerősségen (minél hangosabb, annál alacsonyabb a szoprán és a basszusnövekedés).

● Nyomja meg az **LOUDNESS** gombot a távirányítón, hogy be/kikapcsolja a LOUDNESS effektust.

→ Az  $\bigcirc$ ) ikon megjelenik/eltűnik miután ez az effektus be/kikapcsolódik.

# **A kijelző fényerejének csökkentése**

● Nyomja meg többször a **DIM** gombot a kijelző fényerejének módosításához.

# **Bemutató mód**

Bemutató módban a rendszer bemutatja a készülék által biztosított különféle lehetőségeket.

#### **A bemutató aktiválása**

● Készenléti módban nyomja meg a rendszer **PRESET-/**9 elemét, és aktiválja a bemutató üzemmódot. → A?bemutató elindul.

#### **A bemutató deaktiválása**

● Nyomja meg újra a rendszer **PRESET-/**9 elemét.

→ A kijelzőn rövid időre megjelenik a "JEMO OFF".

*Hasznos tanácsok:*

*– A bemutató az újraindításig akkor is inaktív, ha kihúzza a hálózati kábelt és visszadugja a fali csatlakozóba.*

#### **FIGYELEM!**

**– A lemeztálca ne tolja be kézzel a helyére, és ne helyezzen bele a lemezeken kívül egyéb tárgyakat. Ez rendellenes működéshez vezethet. – Lejátszás közben ne mozgassa a lejátszót, mert az a DVD-mikrorendszer működését károsíthatja.**

**– Ha a visszafogó ikon ø jelenik meg a TV képernyőn amikor lenyom egy gombot, azt jelenti, hogy a funkció nem elérhető a használt lemezen vagy az adott időpontban.**

## **Lejátszható lemezek**

A készüléken a következő lemezek játszhatóak le:

- Digitális Videolemezek (DVD-k)
- Videó CD-k (VCD-k)
- Super Videó CD-k (SVCD-k) és AVCD-k
- Digitális Videolemezek + újraírható lemezek  $(DVD-k + RW-k)$
- Lézerlemezek (CD-k)
- MP3-lemezek, és (újraírható) lemezen (CD-RW) található (Kodak, JPEG) képfájlok.
- DivX(R) található CD-R(W):
- $-$  DivX 3.11, 4. $\times$  és a 5. $\times$
- WMA
- Támogatott MP3 lemezformátumok.
- **•** ISO 9660
- **•** Maximális cím / album név 12 karakter
- **•** A számok legnagyobb száma albumonként 225
- **•** Az egymásba ágyazott könyvtárak legnagyobb száma 8
- **•** Az MP3 programok számainak legnagyobb száma 30
- **•** A maximális MP3 szám 999.
- **•** Támogatott mintavételi frekvenciák az MP3 lemez esetében: 32 kHz, 44,1 kHz, 48 kHz
- **•** Az MP3 lemezek támogatott átviteli sebessége: 56, 64, 96, 128, 192, 256 (kbps) (128 kbps javasolt).
- A következő formátumok nem támogatottak
- **•** Az \*.VMA, \*.AAC, \*.DLF, \*.M3U, \*.PLS, \*.WAV, típusú fájlok
- **•** Nem angol karakterű cím / album név
- **•** A Joliet formátumban felvett lemezek

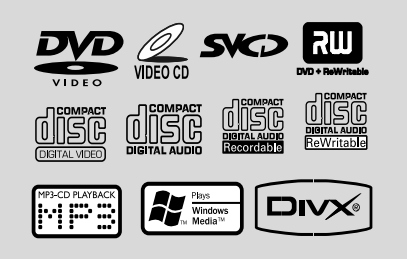

# **Régiókódok**

A DVD-knek az alul ábrázolt módon címkézettnek kell lenniük, ahhoz, hogy le tudja játszani ezen a DVD rendszeren. Nem játszhat le olyan lemezeket, amelyeket más régiók részére címkéztek.

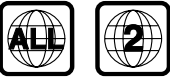

*Hasznos tanácsok:*

*– Ha egy adott lemez lejátszása problémákba ütközök, vegye ki a lemezt, és próbáljon lejátszani egy másikat. Nem megfelelő formátumú lemezeket a DVD-rendszer nem játszik le.*

# **Egyszerű lejátszás**

**1** Csatlakoztassa a DVD Lejátszó és a TV (és bármilyen opcionális sztereo vagy AV vevő) áramkábelét egy dugaszoló aljzathoz.

- 2 Kapcsolja be a TV készletét és állítsa a megfelelő Video-In csatornára. (lásd a "A TV beállítása").
- **3** Nyomja meg a **ECO POWER/STANDBY-ON**  $\bigcirc$  (tartsa lenyomva a távirányítón a  $\bigcirc$ ) gombot. **→** A Philps DVD háttér megjelenik a TV

képernyőn.

4 A lemeztálca nyitásához nyomja meg az **OPEN•CLOSE** gombot. Helyezzen be egy lemezt, majd zárja a lemeztálcát.

**→** Ügyeljen rá, hogy a lemez címkével ellátott oldala nézzen felfelé.

5 A lejátszás automatikusan beindul. → Ha egy lemez menüje megjelenik a TV-n, lásd "A DISC MENU (lemezmenü) használata" → Ha a lemez szülői vezérlés által lezárt, be kell írnia a négy számjegyű jelszavát. (lásd a

#### "**Password Setup Page**").

6 Bármikor egyszerűen nyomja meg az **PRESET-/** ■ (tartsa lenyomva a távirányítón a ■) gombot a visszajátszás leállítására.

# **A DISC MENU (lemezmenü) használata**

A lemeztől függően, amint elindítja a lemezt, a TV képernyőjén megjelenik egy menü.

#### **Egy visszajátszás effektus vagy egy menüpont kiválasztásához**

● Használja az **4 ▶ ▲ ▼** -et vagy az OK -t vagy a **Numerikus Billentyűzetet (0-9)** a távirányítón. → A lejátszás automatikusan elindul.

### **Belépés vagy kilépés a menüből**

● Nyomja le az **DISC MENU** tartsa lenyomva a távirányítón a gombot.

#### **A Playback Control-al (PBC) rendelkező VCD esetében (csak a 2.0 változat)**

A PBC lejátszás lehetővé teszi, hogy a Videó CDket interaktívan, a képernyőn megjelenő menü segítségével játssza le.

- Leállított módban nyomja meg többször a **DISC MENU** gombot.
	- → Ha a PBC BE volt kapcsolva, KI fog kapcsolni és folytatni fogja a lejátszást.
	- → Ha a PBC KI volt kapcsolva, BE fog kapcsolni és vissza fog térni a menü képernyőhöz.

# **Alapvető visszajátszási vezérlők**

### **Lejátszás megszakítása (DVD/VCD/CD/ MP3/DivX/WMA)**

**Ⅰ** Lejátszás módban nyomja meg többször a ▶Ⅱ gombot.

→ A kép megmerevedik, és a hang elnémul.

<sup>2</sup> A normál mód eléréséhez ismét nyomja meg a  $\blacktriangleright$  II gombot.

### **Egyéb cím (fájl)/fejezet-re való áttérés (DVD/VCD/DivX/CD)**

1 Nyomja meg az ™ (tartsa lenyomva a távirányítón a **CH +** ™ ) gombot a visszajátszás alatt a következő fejezet/számra való lépéshez.

- $2$  Nyomja meg az  $\blacktriangleleft$  (tartsa lenyomva a távirányítón a **CH - I**) gombot, hogy a következő fejezet/számra lépjen.
- **3** Ahhoz, hogy közvetlenül bármilyen címhez (fájlhoz)/fejezethez ugorjunk (nem DVD esetében). Használja a Numerikus **Billentyızetet (0-9)** ahhoz, hogy betáplálja a kívánt cím (fájl)/fejezet számát.

#### **A lejátszás fojtatása az utolsó leállás pontjától (DVD/VCD/CD)**

Leállított üzemmódban, amikor a lemezt még nem vette ki a lemeztálcából, nyomja meg a ▶ gombot.

#### **Az újraindítás mód kikapcsolása**

Leállított módban nyomja meg többször a **PRESET-/■** (tartsa lenyomva a távirányítón a ■) gombot.

#### **Kinagyítás (DVD/VCD/DivX/JPEG)**

A kinagyítás lehetővé teszi ön számára, hogy megnagyítsa vagy kicsinyítse a video képet lejátszás közben.

1 Nyomja le többször az **ZOOM** -et ahhoz, hogy kinagyítsa vagy csökkentse a lejátszott video képet.

**2** Nyomja le az  $\blacktriangle \blacktriangleright \blacktriangle \blacktriangleright$  gombot a TV képernyőn való kereséshez.

#### **Ismétlés (DVD/VCD/CD/MP3/DivX/ WMA)**

#### **For DVD/VCD/CD**

● Ismételten nyomja meg az **MODE** gombot, hogy a visszajátszás alatt az ismétlő üzemmódot válassza.

#### **CHAPTER (DVD)**

– hogy megismételje az aktuális fejezet visszajátszását.

#### **TRACK (CD/VCD)/TITLE (DVD)**

– hogy megismételje az aktuális szám (CD/ SVCD/VCD)/cím (DVD) visszajátszását.

#### **ALL**

– hogy megismételje a teljes lemez

# **A lemezekkel végrehajtható műveletek**

visszajátszását.

#### **SHUFFLE**

– hogy megismételje találomra a visszajátszást.

#### **MP3/WMA/DivX**

● Folyamatosan tartsa lenyomva az **MODE** gombot, hogy különböző ismétlési üzemmódokat bekapcsoljon.

**→ Shuffle**: a kiválasztott könyvtár összes állományát találomra játszódja.

**→ Repeat One**: ismételten játsszon egy MP3/ WMA állományt.

➜ **Repeat All**: minden állományt ismételten játsszon.

**→ Off**: kikapcsolja a keverő vagy ismétlő üzemmódot.

#### **Ismétlés A-B (DVD/VCD/CD/MP3/DivX/ WMA)**

1 Nyomja meg a távirányítón a **A-B** gombot akkor, amikor az ismételni kívánt rész elkezdődik.

2 Nyomja meg ismét a **A-B** gombot, amikor a lejátszás a rész végéhez ér. → Az A és B rész beállítása csak azonos fejezeten/műsorszámon belül lehetséges. → A kiválasztott rész lejátszása ekkor megismétlődik.

3 A normál mód eléréséhez ismét nyomja meg a **A-B** gombot.

#### **Lassított lejátszás(DVD/VCD)**

1 Nyomja meg az **SLOW** gombot a visszajátszás alatt a kívánt sebesség kiválasztására: 1/2, 1/4, 1/8 vagy 1/16 (visszafele vagy előre).

<sup>2</sup> A normál mód eléréséhez ismét nyomja meg a  $\blacktriangleright$  **II**. gombot.

#### *Hasznos tanácsok:*

*– A VCD-k esetén nem lehetséges a lassú visszafuttatás.*

### **Programozása (nem Képet tartalmazó esetében)**

Kedvenc számok/fejezetek kívánt részre való visszajátszásának kiválasztására

# **DVD/VCD/CD**

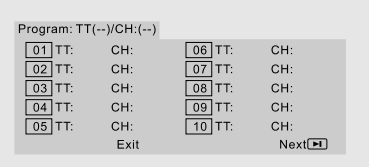

- 1 Nyomja meg az **PROG** gombot a távirányítón, hogy bekapcsolja a program üzemmódot.
- 2 Alkalmazza a Szám **billentyűzetet (0-9)**<sup>a</sup> számok vagy fejezetek indítására (a szám egyes számának megadásával "0" számjeggyel előtte, például "05").
- $\bullet$  Mozgassa a kurzort megnyomván az  $\bullet \blacktriangleright \blacktriangle \blacktriangleright$ gombot az **START** kiválasztására.
- 4 A lejátszás elindításához nyomja meg a **OK** gombot.

#### **MP3/WMA**

- 1 Stop üzemmódban nyomja meg az **DISC MENU** gombot az album és a fájllista közti átváltáshoz.
- 2 Amikor megjelenik a képernyőn a fájllista, nyomja meg az ▲ ▼ gombot az állományok kiválasztására, és nyomja meg az **PROG** gombot, hogy az állományokat hozzáadja a programlistához.
- **3** Nyomja meg az **DISC MENU** gombot, hogy megjelenjen a programlista.
- 4 Nyomja meg az **PROG** gombot a nem kívánt állományok programlistából való kitörlésére.

**Gyorskeresés egy műsorszámon/ fejezeten belül(DVD/VCD/ DivX/CD/MP3/WMA)**

- **1** Nyomja meg az TU +/- (<<  $\blacktriangleright$  +} gombot a visszajátszás alatt a kívánt sebesség kiválasztására: 2X, 4X, 8X, 16X vagy 32X (visszafele vagy előre).
- 2 A normál mód eléréséhez ismét nyomja meg a Il gombot.

### **Idő szerinti és fejezet/zeneszám szerinti keresés (DVD/VCD/CD/MP3/WMA)**

1 Nyomja meg az **GOTO/ST** gombot, amíg az idő vagy fejezet/szám szerkesztési ablak megjelenik.

<sup>2</sup> Adja meg az órát, percet és másodpercet balról jobbra az időszerkesztő ablakban, alkalmazván a távirányító számbillentyűzetét.

### **OR**

Adja meg kívánt fejezet/zeneszám számát a fejezet/zeneszámszerkesztő ablakban alkalmazván a távirányító szám billentyűzetét.

#### **Adatkijelzés a visszajátszás ideje alatt**

● A visszajátszás ideje alatt nyomja meg az **DISPLAY** gombot, hogy a TV képernyőjén megjelenjenek a lemez adatai

### **DVD**

➜ **Title/Chapter Elapsed**: kijelzi az aktuális cím/fejezet eltelt idejét.

**→ Title/Chapter Remain**: kijelzi az aktuális cím/fejezet hátra maradt idejét.

**→ Display Off**: kikapcsolja az időkijelzőt.

#### **Super VCD/VCD/DivX/CD**

**→ Single/Total Elapsed**: kijelzi az aktuális egyes/teljes szám eltelt idejét.

**→ Single/Total Remain**: kijelzi az aktuális egyes/teljes szám hátra maradt idejét. ➜ **Display Off**: kikapcsolja az időkijelzőt.

# **Rendkívüli lemez tulajdonságok**

**Egy cím bejátszása (DVD)**

1 Nyomja le az **DISC MENU**. → A lemez címének menüje megjelenik a TV képernyőn.

- <sup>2</sup> Használja az **4 > 4 v** vagy **Numeric Keypad (0-9)** -et a távirányítón ahhoz, hogy válasszon ki egy lejátszási opciót.
- 3 A jóváhagyáshoz nyomja meg az **OK** gombot.

## **A jelenet megtekintése más kameraállásból (DVD)**

● Ismételten nyomja meg az **ANGLE** gombot, hogy különböző kívánt szöget válasszon ki.

**Az audio nyelvének megváltoztatása (DVD esetében, több nyelven való felvételnél)**

● Ismételten nyomja meg az **AUDIO** gombot, különböző audio nyelvek beállítására.

### **Az Audio Csatorna megváltoztatása (VCD)**

● Nyomja le az **AUDIO**-et a lemez által elérhető audio csatornák kiválasztásához. (Mono Left, Mono Right vagy Stereo).

## **Feliratok (DVD)**

● Nyomja le az **SUBTITLE**-et többször, ahhoz, hogy különböző nyelvű feliratokat válasszon.

# **MP3/WMA/Képet tartalmazó (Kodak, JPEG) lemezek lejátszása**

#### **FIGYELEM!**

**Ehhez a funkcióhoz először be kell kapcsolnia tv-készülékét, és beállítani a megfelelő videobemeneti csatornát. (lásd a "A TV beállítása").**

### **MP3/WMA lemezek lejátszása**

#### **FIGYELEM!**

**A DRM védett WMA fájlok esetén használja a Windows Media Player 10 programot (vagy annak régebbi változatát) CD íráshoz/konvertáláshoz. Látogassa meg a www.microsoft.com weboldalt a bővebb tájékoztatás érdekében a Windows Media Player-ről és a WM DRM-ről (Windows Media Digital Rights Management).**

#### **Általános művelet**

- 1 Helyezzen a készülékbe egy MP3/WMA lemezt. → A lemez adatmenüje megjelenik a TV képernyőjén.
- $\bullet$  Használja az  $\blacktriangle$   $\blacktriangledown$  gombot egy album kiválasztásához, és nyomja meg az **OK** gombot az album megnyitásához.

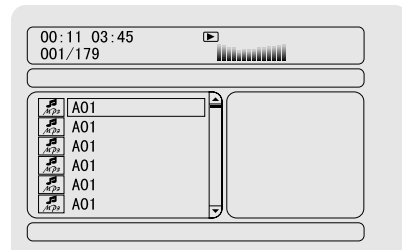

- <sup>3</sup> Nyomja meg az ▲ ▼ gombot, vagy alkalmazza a Szám **billentyűzetet (0-9)** egy szám megjelölésére.
- 4 A jóváhagyáshoz nyomja meg az **OK** gombot. → A visszajátszás a kiválasztott számtól fog elkezdődni az album végéig.

#### *Hasznos tanácsok:*

*– A lemez olvasási ideje meghaladhatja a 10 másodpercet a lemezre másolt zeneszámok nagy számának köszönhetően.*

#### **Visszajátszás kiválasztás**

A visszajátszás ideje alatt:

- Megnyomhatja az  $\blacktriangleleft$  / ▶ (tartsa lenyomva a távirányítón a **CH +/-** I< /> / ▶ ) gombot, hogy az aktuális albumból egy más számot válasszon ki.
- A lejátszás szüneteltetéséhez/elindításához nyomja meg a $\blacktriangleright$  **II** gombot.
- Megnyomhatja az **DISC MENU** gombot a távirányítón az album és a fájllista közti átváltáshoz.

# **Képet tartalmazó lemezek lejátszása**

#### **Általános művelet**

1 Helyezzen a készülékbe egy képet tartalmazó lemezt.

→ A lemez adatmenüje megjelenik a TV képernyőjén.

- <sup>2</sup> Használhatja az ▲ ▼ gombot egy album kiválasztásához, és megnyomhatja az **OK** gombot az album megnyitásához.
- $\bullet$  Megnyomhatja az  $\blacktriangle \blacktriangledown$  gombot, vagy alkalmazhatja a Szám **billentyűzetet (0-9)** egy kép állományának megjelölésére.
- 4 A jóváhagyáshoz nyomja meg az **OK** gombot. → A visszajátszás a kiválasztott képtől fog elkezdődni a könyvtár végéig.

#### **Visszajátszás kiválasztás**

A visszajátszás ideje alatt:

- Megnyomhatja az  $\blacktriangleleft$  / ▶ (tartsa lenyomva a távirányítón a **CH +/- |◀ / ▶** ) gombot, hogy az aktuális könyvtárban egy más állományt válasszon ki.
- Megnyomhatja az  $\blacktriangle$   $\blacktriangleright$   $\blacktriangle$   $\blacktriangleright$  gombot a távirányítón, hogy a képállományokat forgassa/ elfordítsa.
- Ismételten nyomja meg az ▶Ⅱ gombot, hogy a visszajátszást szüneteltesse/újraindítsa.
- Nyomja meg az **DISC MENU** gombot a távirányítón az album és a fájllista közti átváltáshoz.

# **Különleges JPEG effektusok**

### **"Preview" funkció (JPEG)**

Ez a funkció megmutatja az aktuális könyvtár vagy a teljes lemez tartalmát.

1 Nyomja meg az **PRESET-/**9 (tartsa lenyomva a távirányítón a ■ ).

➜ 12 kép rögtönzése jelenik meg a TV képernyőjén.

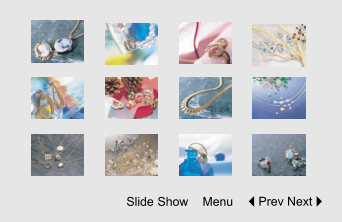

<sup>2</sup> Használja az ◀ ▶ ▲ ▼ gombot egy kép megjelölésére/"Slide Show", és nyomja meg az **OK** gombot a visszajátszás/vetítő üzemmód elindítására.

#### **A távirányító billentyűzet funkció bekapcsolása**

● Nyomja meg az  $\blacktriangle$   $\blacktriangleright$   $\blacktriangle$   $\blacktriangleright$  gombot az "Menu" megjelölésére és a nyomja meg az **OK**.

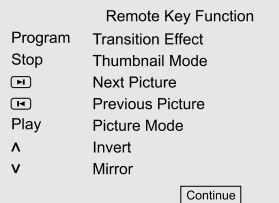

#### **A többi kép megjelenítésére az aktuális/ következő oldalon**

- Nyomja le az  $\blacktriangleright$  /  $\blacktriangleright$  (tartsa lenyomva a távirányítón a **CH +/- |◀ / ▶** ).
- Használja az < ▶ ▲ ▼ gombot az "Prev" vagy "Next" megjelölésére, és nyomja meg az **OK** gombot.

#### **Kép közelítése (JPEG)**

- A visszajátszás alatt ismételten nyomja meg az **ZOOM** gombot, a kép különböző méretben való megjelenítésére.
- Használja az ◀ ▶ ▲ ▼ gombot a közelhozott kép megtekintésére.

#### **Vetítő üzemmód elindítására. (JPEG)**

● Csak képlemezek esetében a **PROG** gomb segítségével választhat a következő diavetítés üzemmódok között:

Mode 0: None Mode 1: Wipe Top Mode 2: Wipe Bottom Mode 3: Wipe Left Mode 4: Wipe Right Mode 5: Diagonal Wipe Left Top Mode 6: Diagonal Wipe Right Top Mode 7: Diagonal Wipe Left Bottom Mode 8: Diagonal Wipe Right Bottom Mode 9: Extend From Center H Mode 10: Extend From Center V Mode 11: Compress To Center H Mode 12: Compress To Center V Mode 13: Window H Mode 14: Window V Mode 15: Wipe From Edge To Center Mode 16: Move In From Top

### **Különböző szögben való visszajátszás (JPEG)**

- $\bullet$  A visszajátszás ideje alatt nyomja meg az  $\bullet \blacktriangleright \blacktriangle$ 4 gombot, hogy a TV képernyőjén forgassa a képet.
	- $\triangle$ : fordítsa el függőlegesen a képet.
	- 4: fordítsa el a képet vízszintesen.
	- 1: forgassa a képet az óramutató irányával ellentétesen.
	- 2: forgassa a képet az óramutató irányával megegyezően.

# **DivX lemezek lejátszása**

EZ A DVD LEJÁTSZÓ KÉPES JÁTSZANI A DIVX FILM VISSZAJÁTSZÓT, AMELYET LETÖLTHET A SZÁMÍTÓGÉPÉRőL EGY CD-R/ RW-RE (TOVÁBBI INFORMÁCIÓKÉRT LÁSD "System Menu Options-DIVX(R) VOD registration code").

 $\bullet$  Helyezzen a készülékbe egy DivX lemezt. → A lejátszás automatikusan beindul. Ha nem, nyomja le az ▶II.

- 2 Ha a DivX film külső feliratokat tartalmaz, akkor a felirat menü megjelenik a TV képernyőjén kiválasztás céljából.
- Ebben az esetben, ha megnyomja a távirányítón az **SUBTITLE** gombot, akkor be- vagy kikapcsolódik a felirat.
- Ha a DivX lemezre be van építve a többnyelvű felirat, akkor a visszajátszás alatt megnyomván az **SUBTITLE** gombot megváltoztatható a felirat.

#### *Hasznos tanácsok:*

*– A következő kiterjesztésű (.srt, .smi, .sub, .ssa, .ass) felirat fájlok működnek, de nem jelennek meg a fájl kereső menüjében.*

*– A felirat fájl nevének meg kell egyeznie a film fájl nevével.*

# **Alapműveletek**

- 1 Nyomja meg az **SYSTEM** gombot, hogy bekapcsolja a beállítások menüt.
- **2** Nyomja meg az  $\blacktriangleleft$  **>** gombot, hogy kiválasszon egy beállítandó oldalt.
- <sup>3</sup> Nyomja meg az ▲ ▼ gombot, hogy megjelöljön egy opciót.
- 4 Kapcsolja be az almenüjét megnyomván az  $\blacktriangleright$ vagy **OK** gombot.
- **5** Mozgassa a kurzort megnyomván az ▲ ▼ gombot a kiválasztott pont megjelölésére.  $\rightarrow$  Értékek beállításakor, nyomja meg az  $\blacktriangleleft$ gombot az értékek beállítására.
- 6 A jóváhagyáshoz nyomja meg az **OK** gombot.

#### **A menü eltávolítása**

Nyomja le az **4** press **OK** (értékek beállításakor).

#### **A menü eltávolítása**

● Nyomja le az **SYSTEM** gombot. ➜ A beállítások tárolódnak a lejátszó memóriájában, még ha a lejátszó ki is van kapcsolva.

*Hasznos tanácsok:*

*– Pár jellemző a SYSTEM MENU OPTIONS-ban (rendszer opciók menüjében) az "Getting Started" ben vannak leírva.*

# **General Setup Page**

Az General Setup page-be foglalt opciók a következők: "TV Display", "OSD Language", "Screen Saver" és a "DIVX(R) VOD".

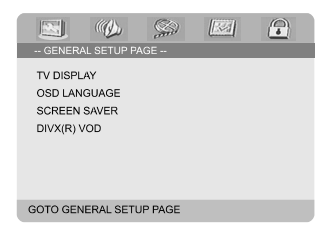

### **TV Display**

Ezzel az opcióval a televíziójához legmegfelelőbb színrendszert választhatja ki.

**→ 4:3 PANSCAN**: Válassza ezt az opciót, ha hagyományos tv-készülékkel rendelkezik, és DVD-lejátszóján a szélesvásznú vetítési mód nem elérhető. Ekkor tv-képernyőjén széles kép fog megjelenni, melynek egy része nem látható.

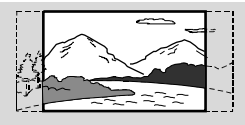

**→ 4:3 LETTER BOX**: Válassza ezt az opciót, ha hagyományos tv-készülékkel rendelkezik, és DVD-lejátszóján a szélesvásznú vetítési mód elérhető. Ebben a formátumban a tv-képernyő alsó és felső szélén széles csíkok látszanak.

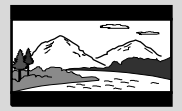

**→ 16:9**: Válassza ezt az opciót, ha szélesvásznú vetítésre alkalmas tv-készüléke van

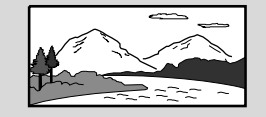

#### **OSD Language**

Lásd a "Előkészületek a használathoz-lépés 3: A nyelv beállítása".

### **Screen Saver**

Ezt a funkciót a képernyő-pihentető be- vagy kikapcsolására használják.

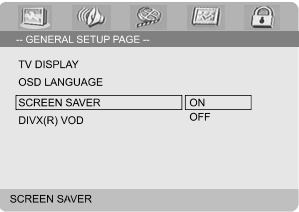

# **DVD Menü Műveletek**

➜ **On**: STOP, PAUSE vagy No DISC

üzemmódban, ha nem tesz semmit, 3 perc múlva bekapcsolódik a képernyő-pihentető.

**→ Off**: A képernyő-pihentető ki van kapcsolva.

## **DIVX(R) VOD regisztrációs kódja**

A Philips szolgáltatja önnek a DivX(r) VOD (keresett videó) regisztrációs kódot, amely lehetővé teszi az Ön számára videók kölcsönzését és beszerzését a DivX(r) VOD szolgáltatás által.

További információkért látogasson a www.divx.com/vod honlapunkra.

 $\bullet$  Az "**Általános beállítások oldalon**" nyomja meg az  $\blacktriangle$   $\blacktriangledown$  gombot a DIVX(R) VOD megjelölésére, majd nyomja meg az ▶ vagy az

**OK** gombot, hogy bekapcsolja az almenüjét, és nyomja meg újra az **OK** gombot az érvényesítés érdekében.

→ Megjelenik a regisztrációs kód.

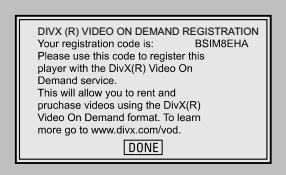

**Magyar**

2 Nyomja meg az **OK** gombot, hogy kilépjen.

**3** Használja a regisztrációs kódot, hogy videókat vásároljon, vagy kölcsönözzön a DivX(r) VOD szolgáltatástól a www.divx.com/vod honlapon. Kövesse az utasításokat, és töltse le a videót egy CD-R -re, hogy lejátszhassa ezen a DVD lejátszón.

*Hasznos tanácsok:*

*– Az összes DivX(r) VOD-ról letöltött videó csak ezen a DVD lejátszón játszható vissza.*

*– Az időkereső tulajdonság nem elérhető, amíg a DivX film játszódik vissza.*

# **Audio Setup Page**

Az Audio Setup page-be foglalt opciók a következők: "Digital Audio Setup", "Dolby Digital Setup", "3D Processing", "HDCD" és a "Night Mode".

### **Digital Audio Setup**

Az Digital Audio Setup-be foglalt opciók a következők: "SPDIF Off", "SPDIF/RAW" és a "SPDIF/PCM".

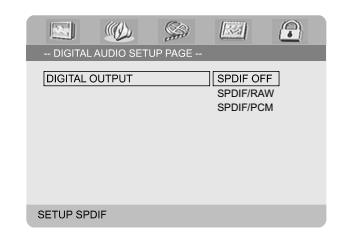

**→ SPDIF Off**: Kikapcsolódik az SPDIF kimenet. ➜ **SPDIF/RAW**: Ha a DIGITAL OUT (COAXIAL vagy OPTICAL) egy multi-csatorna kiolvasójához /jelfogadójához volt csatlakoztatva. **→ SPDIF/PCM**: Csak ha a jelfogadója nem képes multi-csatorna audio kikódolására.

### **Dolby Digital Setup**

Az Dolby Digital Setup-be foglalt opciók a következők: "Dual Mono".

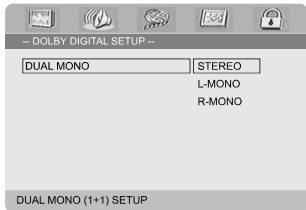

# **Dual Mono**

Válassza ki a beállítást, amely összehangolja a hangszórókat, amelyeket csatlakoztatott.

**→ Stereo**: A baloldali mono hangjelzéseket bocsát a bal hangszórónak, és a jobb oldali mono hangjelzéseket bocsát ki a jobb hangszórónak.

➜ **L-Mono**: A baloldali mono hangjelzéseket bocsát a bal hangszórónak, és a jobb hangszórónak.

➜ **R-Mono**: A jobb oldali mono hangjelzéseket bocsát a bal hangszórónak, és a jobb hangszórónak.

### **3D Processing**

Az 3D Processing-be foglalt opciók a következők: "Reverb Mode".

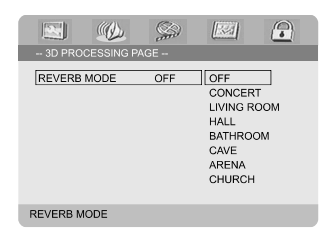

### **Reverb Mode**

A visszhangzó üzemmód egy virtuális surround hangzást nyújt csak két hangszóró használata által.

#### ➜ **Off**, **Concert**, **Living Room**, **Hall**, **Bathroom**, **Cave**, **Arena** és a **Church**.

### **HDCD**

Az HDCD (High Definition Compatible Digital) be foglalt opciók a következők: "Filter".

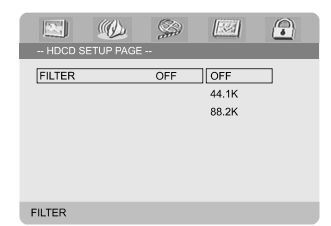

#### **Filter**

Beállítja az audio kimenet kikapcsoló frekvencia kijelölőt, amikor egy HDCD lemez-t játszik. ➜ **Off**, **44.1K** és a **88.2K**.

### **Night Mode**

Ebben az üzemmódban a magas hangerő meg van lágyítva, és az alacsony fel van húzva egy hallható szintre. Tanácsos a kedvenc akció filmjét mások zavarása nélkül megtekinteni éjjel.

**→ On**: Válassza ezt a hangkiegyenlítés funkció eléréséhez.. Ez a sajátosság csak a Dolby Digital üzemmódú filmekre érvényes.

**→ Off**: Ezt a beállítást akkor válassza, ha a térhatású hangot annak teljes

dinamikatartományában kívánja hallgatni.

# **Video Setup Page**

Az Video Setup page-be foglalt opciók a következők: "Video Output", "TV Mode" és a "Color Setting".

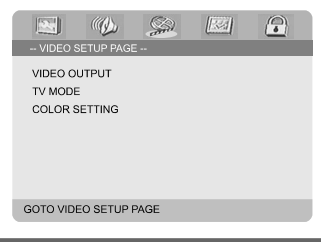

# **Video Output**

A videokimenetet a videocsatlakozásnak megfelelően állítsa be. Ezt csak abban az esetben kerülheti el, ha DVD-mikrorendszerét a tvkészülékhez **VIDEO OUTPUT** (sárga) aljzaton keresztül csatlakoztatta.

➜ **Pr/Cr Pb/Cb Y**: álassza ezt az opciót, ha a Scart aljzat segítségével csatlakoztatta DVDmikrorendszerét a tv-készülékhez.

**→ S-Video**: Válassza ezt az opciót, ha S-Video aljzat segítségével csatlakoztatta DVDmikrorendszerét a tv-készülékhez.

**→ RGB**: A Scart kapcsolat kiválasztásáh.

#### *Hasznos tanácsok:*

*– Ha a lejátszó beállítása Y Pb Pr (YUV), előfordulhat, hogy egyes televíziók szinkronizálása nem megfelelő a lejátszóval a SCART csatlakozón keresztül.*

# **DVD Menü Műveletek**

### **TV Mode**

Kiválassza az olvasó vagy P-SCAN videó üzemmódot, amikor **Pr/Cr Pb/Cb Y** ki van választva.

### ➜ **P-SCAN** és a **Interlace**.

Progresszív szkenner üzemmódban kevesebb vibrálással élvezheti a képek magas minőségét. Csak akkor működik, ha a DVD lejátszójának Y Pb Pr dugaszát a TV-je progresszív videó bementére csatlakoztatta. Másképp egy eltorzított kép jelenik meg a TV-n . A progresszív szkenner megfelelő beállításáért lásd Előkészületek a használathoz, A Progresszív Szkenner beállítása.

VCD, SVCD és a CD-nek nincs szint megnevezésük, így a szülői vezérlés funkciónak nincs hatása ezeknek a lemezeknek az esetében. Ez érvényes a legtöbb törvénytelen DVD lemez esetén.

### **Color Setting**

Ez a menü segít a videó minőségének beállításában.

 $\bullet$  Nyomja meg az  $\bullet$   $\bullet$  gombot az "Color Setting" megjelölésére.

2 Nyomja meg az 2 vagy az **OK** gombot, hogy bekapcsolja a Color Setting Setup (videó minősége) beállítását.

Az Color Setting Setup page-be foglalt opciók a következők: "Sharpness", "Brightness", "Contrast", "Gamma", "Hue", "Saturation" és a "Luma Delay".

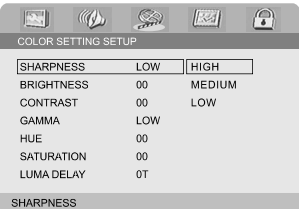

#### **Sharpness**

Az élességi szint beállítása. ➜ **High**, **Medium** és a **Low**.

#### **Brightness**

A fényesség beállítása. Skála: -20-+20.

#### **Contrast**

A kontraszt beállítása. Skála: -16-+16.

#### **Gamma**

A gammasugár szint beállítása.

➜ **High**, **Medium**, **Low** és a **None**.

#### **Hue**

A színárnyalatok beállítása. Skála: -9-+9.

**Saturation** A telítettségi szint beállítása. Skála: -9-+9.

**Luma Delay** A hangérkezési késés beállítása. ➜ **0 T** és a **1 T**.

# **Preference Page**

Az Preference page-be foglalt opciók a következők: "TV Type", "Audio", "Subtitle", "Disc Menu", "Parental" és a "Default".

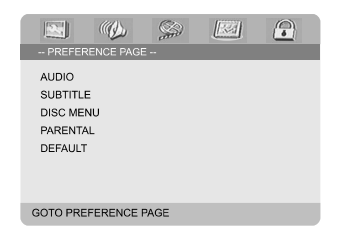

*Hasznos tanácsok:*

*– A kívánt jellemzők csak "No Disc" vagy teljes STOP üzemmódban adhatók meg.*

#### **Parental**

Bizonyos DVD-lemezeknél a lemez egészére vagy adott részeire vonatkozó szülői szabályozási szint is elérhető. A szintek 1 és 8 között vannak értékelve, és országonként változhatnak. ĺgy lehetőség nyílik arra, hogy egyes, gyermekek számára nem megfelelő tartalmú lemezek lejátszását letilthatja, illetve egyes lemezeknél lehetőség van alternatív jelenetek lejátszására.

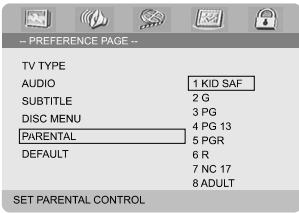

- VCD, SVCD és a CD-nek nincs szint megnevezésük, így a szülői vezérlés funkciónak nincs hatása ezeknek a lemezeknek az esetében. Ez érvényes a legtöbb törvénytelen DVD lemez esetén.
- $\bullet$  Nyomja meg az  $\blacktriangle \blacktriangledown$  gombot az "Parental" megjelölésére.
- <sup>2</sup> Kapcsolja be az almenüjét megnyomván az ▶.

<sup>3</sup> Használja az ▲ ▼ gombot a betett lemez teljesítmény szintjének megjelölésére. → A kiválasztott ráta szint feletti DVD-k nem fognak működni, kivéve, ha betáplálja a négy számjegyű jelszót vagy ha egy alacsonyabb ráta szintet választ.

*Hasznos tanácsok:*

*– Számos DVD nincs ellátva egy*

*teljesítményjelzővel, a lemeztartóra rá lehet nyomtatva a film teljesítménye. A teljesítményszint jellemző nem működik ilyen lemezek esetében.*

#### **Besorolástípusok**

- 1 KID SAF
- Gyerekeknek való anyag; különösen

gyerekeknek és minden életkorú nézőknek ajánlott.

#### $2 G$

– Általános kép- és hanganyag; bármely orosztály részére.

3 PG

- Megtekintése csak szülői felügyelettel javasolt.
- 4 PG 13

– 13 éves kor alatti gyermekek számára nem megfelelő kép- és hanganyag.

5-6 PGR, R

– Szülői felügyelet - Korlátozott; javasolt, hogy a 17 alatti fiatalok csak szülő vagy más felnőtt kíséretében tekintsék meg.

7 NC-17

– 17 éves kor alatti nézőközönség számára nem ajánlott kép-és hanganyag.

8 Adult

– Erotikus jellegű, erőszakot bemutató vagy gyermekek számára nem megfelelő nyelvezetet használó kép- és hanganyag. Kizárólag felnőttek részére.

#### **Default**

A "Default" funkció megadásával visszaállítódik minden opció és a személyes beállítása a gyári értelmezésre, és az összes személyes beállítása törlődik.

#### **FIGYELEM!**

**– Amikor ez a funkció aktiválva van, minden beállítás visszaállítódik a gyári értelmezésre.**

# **Password Setup Page**

Az Password Setup page-be foglalt opciók a következők: "Password Mode" és a "Password".

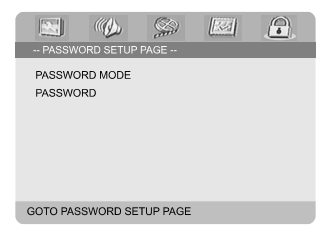

#### **Password Mode**

Ezt a jellemzőt a jelszó be/kikapcsolására alkalmazzák kiválasztván az "ON"/"OFF" gombot.

#### **Password**

Adja meg a négy számjegyű jelszavát, amikor megjelenik az ablak a képernyőn. Az alapértelmezett jelszó 1234.

■ Nyomja meg az ▲ ▼ gombot az "Password" megjelölésére.

<sup>2</sup> Kapcsolja be az almenüjét megnyomván az ▶.

3 Nyomja meg az **OK** gombot az oldal megnyitására, hogy megadhasson egy új jelszavat.

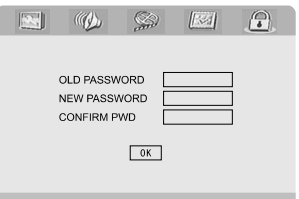

- $\bullet$  Írja be a létező 4 számjegyű kódot.
- 5 Írja be az új 4 számjegyű kódot.
- 6 Írja be másodszor az új 4 számjegyű kódot, hogy érvényesítse.

→ Az új 4 számjegyű kód érvénybe lép.

7 Nyomja meg az **OK** gombot, hogy kilépjen.

#### *Hasznos tanácsok:*

*– Ha a jelszó megváltozik, akkor a szülői és a lemez lezáró kód is megváltozik.*

*– Az alapértelmezett jelszó (1234) mindig aktív, még ha a jelszó meg is változott.*

# **Rádióhasználat**

## **Rádióállomások hangolása**

- **1** Nyomja meg a **ECO POWER/STANDBY-ON** (b) (tartsa lenyomva a távirányítón a (b)) gombot az utoljára kiválasztott forrás elindításához.
- 2 A rádió üzemmód kiválasztásához válassza ezt a funkciót a **SOURCE** (tartsa lenyomva a távirányítón a **TUNER**) gombot.
- 3 A kívánt sáv kiválasztásához nyomja meg ismét a **TUNER** gombot. FM vagy MW.
- **4** Tartsa lenyomva a  $\blacktriangleleft$  / ▶ (artsa lenyomva a távirányítón a **TU +/- <<** />**(>** /> **>>** gombot, amíg a frekvenciasáv pásztázása meg nem kezdődik, majd engedje fel a gombot. **→** A készülék automatikusan megtalálja az erős

jeleket sugárzó következő rádióállomást.

● Ha egy gyenge jelű adót kíván behangolni, többször röviden nyomja meg az I**I** / ▶ (artsa lenyomva a távirányítón a **TU +/- 44 / ▶**) gombot, egészen addig, amíg a vétel megfelelő nem lesz.

5 Addig ismételje a 4. lépést, amíg a keresett állomásra nem hangol.

# **Rádióállomások tárolása**

A vételtől függetlenül 40 állomás programozható be.

# **Automatikus programozás**

● Tartsa lenyomva a **PROG** gombot legalább 2 másodpercig, hogy áttérjen programozási módba.

→ Minden elérhető állomás beprogramozódik.

# **Programozás kézi vezérléssel**

- 1 Hangoljon a kívánt rádióadóra (lásd Hangolás egy rádióadóra).
- 2 Tartsa lenyomva a távirányítón a **PROG**. ➜ A "**PROG**" pislog a kijelzőn.
- $\bullet$  Írja be a kívánt tárolt állomás számát a **PRESET+** vagy **PRESET-/**9 (vagy tartsa lenyomva a távirányítón a **CH +/-** (K/▶)). → Ha a "PROG" ikon eltűnik a kijelzőről, mielőtt megadta volna a kívánt számot, nyomja meg ismét a **PROG** gombot.
- 4 Nyomja meg ismét a **PROG** gombot az állomás tárolásához.
- Újabb rádióállomások tárolásához ismételje meg az 1-4. lépéseket.

## **Tárolt állomások hallgatása**

● Rádió üzemmódban nyomja meg a **PRESET+** vagy **PRESET-/**9 (vagy vagy tartsa lenyomva a távirányítón a **CH +/-** (K/ ▶)) gombokat, vagy írja be a kívánt tárolt állomás számát. **→** A kijelzőn megjelenik a tárolási szám, az állomás frekvenciája és hullámsávja.

# **RDS**

**Radio Data System** egy olyan szolgáltatás, mely lehetővé teszi, hogy az FM rádióadók további információkat is sugároz-zanak. Ha RDS adást vesz, akkor a kijelzőn a **R·D·S** jelzés és a rádióadó neve látszik.

# **Átkapcsolás másik RDS információra**

- Az **CLOCK/RDS** gombot röviden, ismételten megnyomva a következő információk megjelenítésére lehet átkapcsolni (ha egyáltalán rendelkezésre állnak):
	- Az adó neve
	- RDS óra beállítása

# **Az RDS óra beállítása**

Néhány RDS jeleket sugárzó állomás percenként valós időadatokat is sugároz. A készülék órája az RDS jellel együtt sugárzott időjel segítségével beállítható.

- 1 A készüléket FM hullámsávon RDS állomásra kell hangolni ("Rádióállomások hangolása").
- 2 Nyomja meg a **CLOCK/RDS** gombot. → A kijelzőn a "RDS 00:00" üzenet jelenik meg.

→ Abban az esetben, ha a rádióállomás kilencven másodpercen belül nem sugároz RDS jeleket, a kijelzőn a "RDS CLOCK" üzenet jelenik meg.

# *Megjegyzés:*

*– Néhány RDS jeleket sugárzó állomás a valós időadatokat percenként sugározza. A sugárzott ido pontossága az azt sugárzó rádióállomástól függ.*

# **Egyéb funkciók**

# **Az óra beállítása**

- 1 A pihenési üzemmódban, nyomja le és tartsa lenyomva az **CLOCK/RDS**. → Megielenik az "CLOCK SET". Utána az óra számjegyei pislogni kezdenek.
- 2 Nyomja le az **VOLUME -/+** -et a rendszeren, hogy állítsa be az órát.
- 3 A lejátszás elindításához nyomja meg a **CLOCK/RDS** gombot. → A perceket jelentő számjegyek pislogni kezdenek.
- 4 Nyomja le az **VOLUME -/+** -et a rendszeren, hogy állítsa be az perceket.
- 5 Nyomja le az **CLOCK/RDS** -et a beállítás jóváhagyásához. A rendszer automatikusan tárolni fogja a beállítást.

*Hasznos tanácsok:*

- *A rendszer csak 12 órás üzemmódot bír meg.*
- *– Az óra semlegesítve lesz amikor az áram kábelt kihúzzuk vagy, ha áramszünet következik be. – eállítás közben, ha semmiféle gomb nincs*
- *lenyomva 30 másodpercen belül, a rendszer automatikusan kilép az óra beállítási üzemmódból (manuális beállítás).*

# **A szundít/ébresztő időmérő beállítása**

## **Az alváskapcsoló beállítása**

Az alváskapcsoló segítségével egy előre beállított időpontban a rendszer készenléti üzemmódba kapcsol.

1 Nyomja meg többször a távirányítón lévő **SLEEP/TIMER** gombot a kívánt időpont kiválasztásához.

→ Az alábbiak közül választhat (időtartam percben):

 $00 \rightarrow 10 \rightarrow 20 \rightarrow 30 \rightarrow 40 \rightarrow 50 \rightarrow 60 \rightarrow 70$  $\rightarrow$  80  $\rightarrow$  90  $\rightarrow$  00

<sup>2</sup> Amikor a kívánt percértékre lép, ne nyomja tovább a **SLEEP/TIMER** gombot. → Megjelenik a "SLEEP" ikon.

### **Az alváskapcsoló kikapcsolása**

● Nyomja meg többször egymás után a **SLEEP/ TIMER** gombot, amíg a kijelzőn az "00" [KIKAPCSOLVA] üzenet meg nem jelenik, vagy nyomja meg a **ECO POWER/STANDBY-ON**  $\bigcirc$  (tartsa lenyomva a távirányítón a  $\bigcirc$ ) gombot.

Standby üzemmódban az időmérő képessé teszi a rendszert egy adott időre automatikusan be/ kikapcsolni.

#### **Ébresztő időmérő beállítása**

### **FIGYELEM!**

**– Mielőtt beállítja az időmérőt, bizonyosodjon meg, hogy az óra pontosan van beállítva.**

- 1 A pihenési üzemmódban, nyomja le és tartsa lenyomva az **SLEEP/TIMER**. → Megjelenik az "TIME SET". Utána az óra számjegyei pislogni kezdenek.
- 2 Nyomja le az **VOLUME -/+** -et a rendszeren, hogy állítsa be az órát.
- 3 A lejátszás elindításához nyomja meg a **SLEEP/ TIMER** gombot.

→ A perceket jelentő számjegyek pislogni kezdenek.

- 4 Nyomja le az **VOLUME -/+** -et a rendszeren, hogy állítsa be az perceket.
- 5 Nyomja le az **SLEEP/TIMER** -et a beállítás jóváhagyásához. A rendszer automatikusan tárolni fogja a beállítást. → Megjelenik az "OFF".
- 6 Nyomja meg az tartsa lenyomva a távirányítón a **VOLUME -/+** vagy nyomja meg az **VOLUME -/+** gombot az "ON" megjelölésére.
	- $\rightarrow$  Megjelenik az  $\odot$ .

# **ERŐSĺTŐ**

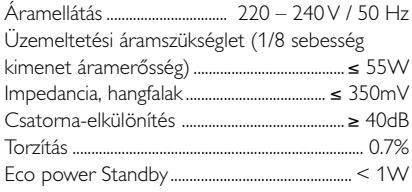

## **DVD**

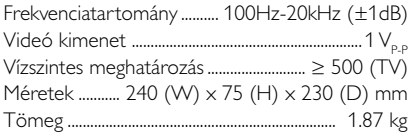

# **AMPLIFIER**

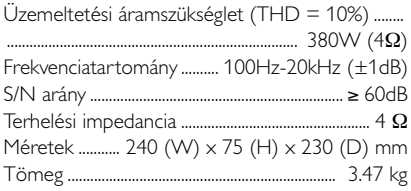

# **TUNER**

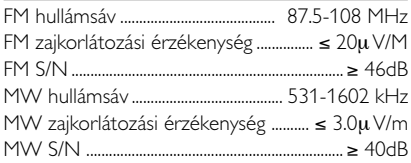

# **HANGSZÓRÓK**

#### **Elülső hangszórók**

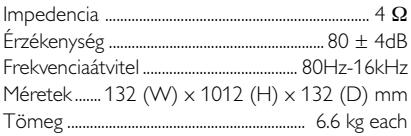

### **Subwoofer**

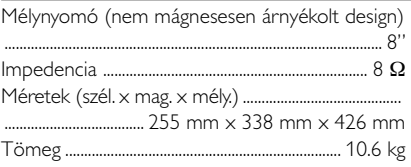

# **REMOTE**

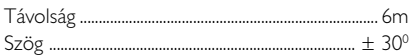

### *A jellemzők előzetes figyelmeztetés nélkül megváltozhatnak.*

#### *VIGYÁZAT!*

*A készülék javítását semmilyen körülmények között ne kísérelje meg önállóan, mivel ezzel a jótállást érvényteleníti. Az áramütésveszély miatt a készülék borítását ne bontsa meg.*

*Meghibásodás esetén, mielőtt szakemberhez fordulna, először az alábbi lista segítségével ellenőrizze a készüléket. Ha a problémát a táblázat segítségével nem tudja megoldani, keresse fel márkakereskedőjét vagy forduljon a vevőszolgálathoz.*

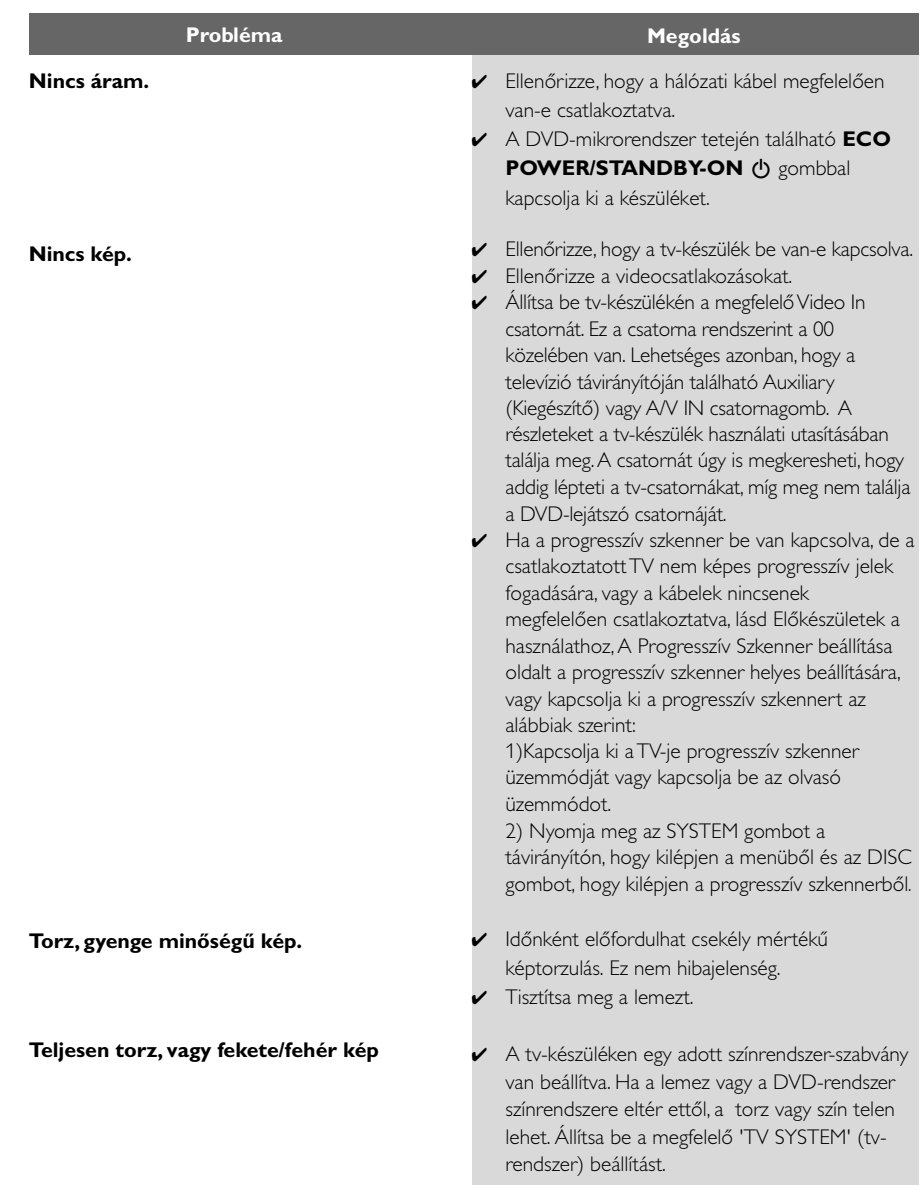

**TA képernyő méretarányán nem lehet változtatni, bár előzőleg megadta a tvformátumot.**

**Nincs vagy torzított a hang.**

### **A DVD-mikrorendszeren nem indul a lejátszás**

### **A DVD-mikrorendszer gombnyomásra nem reagál.**

**Bizonyos funkciók nem elérhetők, pl. a kameraállás, feliratozás, vagy a többnyelvű audió.**

- ✔ A DVD-lemez képaránya rögzített.
- ✔ A televíziótól függően elképzelhető, hogy a nem lehet változtatni a képarányon.
- ✔ Állítsa be a hangerőt.
- ✔ Ellenőrizze, hogy a hangszórók helyesen vannake csatlakoztatva.
- ✔ Cserélje ki a hangszórókábeleket.
- ✔ Iktassa ki a fülhallgatót.
- ✔ Ha a rendszer szünet, lassított lejátszás vagy gyors előre-/visszacsévélés módban van, nyomja meg a **PRESET/** ► II (vagy tartsa lenyomva a távirányítón a ▶ II) gombot a normál üzemmódba való vis szatéréshez.
- ✔ Helyezzen be egy megfelelő lemezt, a lejátszandó oldallal lefelé.
- ✔ Ellenőrizze a lemez típusát, színrendszerét és régiókódját. Ellenőrizze, hogy nincsenek-e szennyeződések vagy karcolások a lemezen.
- ✔ A SYSTEM gombbal lépjen ki a beállítás menüből.
- ✔ Kapcsolja ki a szülői korlátozás funkciót, vagy változtassa meg az engedélyezett osztályozási szintet.
- ✔ Nedvesség csapódott le a készülék belsejében. Távolítsa el a lemezt, és hagyja bekapcsolva a rendszert körülbelül egy órán keresztül.
- ✔ Húzza ki a hálózati tápvezetéket a csatlakozó aljzatból, majd csatlakoz tassa vissza ismét.
- ✔ A DVD-lemezen valószínűleg nincs rögzítve többnyelvű hang vagy feli rat.
- ✔ A DVD-lemezen valószínűleg nem lehet megváltoztatni a hang nyelvét vagy a feliratot.
- ✔ Ezek a jellemzők bizonyos lemezek esetében nem elérhetők.

**A rádió hallgatása közben erős zaj hallatszik.**

**A távirányító nem működik.**

**A kijelző sötét.**

**Halk zúgás vagy bűgás.**

**Alacsony mélyhang-tartomány.**

**Nem képes Progresszív Szkenner kiválasztására**

#### **Nincs kép és hang**

- ✔ Hangoljon rá a kívánt állomásra.
- ✔ Csatlakoztassa az antennákat.
- ✔ Teljesen nyissa szét FM vezetékes antennáját Állítsa az optimális vételt biztosító helyzetbe, majd rögzítse falhoz.
- ✔ Csatlakoztasson kültéri FM vagy MW antennát.
- ✔ Állítsa az antennákat a legmegfelelőbb vételt biztosító helyzetbe.
- ✔ Helyezze távolabb az antennát attól a berendezéstől, melye a zajt okozhatja.
- ✔ Helyezze egymástól nagyobb távolságra a rendszert és a tv-készüléket vagy a videomagnót.
- ✔ A megfelelő forrást (pl.DISC vagy TUNER üzemmód) a funkciógombok megnyomása előtt válassza ki.
- ✔ A távirányítót közvetlenül a készülék távérzékelőjére irányítsa.
- ✔ Közelebbről irányítsa a készülékre a távirányítót.
- ✔ Távolítsa el a lehetséges akadályokat a készülék és a távirányító közötti térből.
- ✔ Cserélje ki az elemeket újakra.
- ✔ Ellenőrizze, hogy az elemek megfelelően vannak-e behelyezve.
- ◆ Nyomja meg ismét a DIM gombot.
- ✔ Helyezze a DVD-mikrorendszer minél távolabb attól a berendezéstől, mely az interferenciát okozhatja.
- ✔ Ellenőrizze, hogy a hangszóróvezetékek megfelelő polaritással vannak-e csatlakoztatva.
- ✔ Ellenőrizze, hogy a videó kimenete 'Ypbpr'-re van állítva.
- ✔ Ellenőrizze, hogy az RGB/SCART kábel csatlakoztatva van-e a megfelelő készülékhez (Lásd a Televízió csatlakoztatása című részt).

**Képarány:** A megjelenített kép függőleges és vízszintes méretének aránya. A hagyományos tvkészülékek vízszintes és függőleges méretének aránya 4:3, a széles képernyőjű TV aránya pedig 16:9.

**AUDIO OUT aljzatok:** A DVD-rendszer hátoldalán található aljzatok, melyeken keresztül audiojeleket küld és fogad más készülékekről (tv, sztereó stb.)

Bitsebesség: Egy adott zenehossz lejátszásához szükséges adatok mennyisége, mértékegysége a kilobit/másodperc, vagy kb/mp. Vagy a r ozítés sebessége. Rendszerint minél magasabb a bitarány, vagy minél gyorsabb a felvételi sebesség, annál jobb a hangminőség. A magasabb bitarány azonban több helyet foglal el a lemezen.

**Fejezet:** Egy kép vagy zeneszám részlete a DVD-lemezen, mely kisebb, mint a tétel. Egy tétel több fejezetből áll. Minden fejezetnek külön száma van, hogy könnyebben választhasson közülük.

**Lemez menü:** Egy képernyőn megjelenő menü, mely lehetővé teszi a DVD-re rögzített képek, hangok, feliratok, kameraállások stb. kijelölését.

**Dolby Digital:** Egy háttérhangzás-rendszer, melyet

a Dolby Laboratories hozott létre. A digitális hangot összesen hat csatornán élvezheti (elülső bal és jobb, háttér bal és jobb és közép).

**DTS:** Digitális Színház Rendszer (DTS) Ez is egy háttérhangzás-rendszer, azonban különbözik a Dolby Digital rendszertől. A formátumokat más gyártók készítették.

**JPEG:** Ez a Joint Photographic Expert Group által javasolt állókép-tömörítési eljárás, amely a képminőség kismértékű romlása mellett magas tömörítési arány elérését teszi lehetővé.

**MP3:** Fájlformátum egy hangadat tömörítő rendszerrel.

Az "MP3" a Motion Picture Experts Group 1 (vagy MPEG-1) Audio Layer 3 rövidítése. Az MP3 formátum használatával egy CD-R vagy CD-RW a szokásos CD-nél kb. tízszer nagyobb adatmennyiséget tud tárolni.

**Szülői korlátozás:** A DVD-rendszer egy olyan funkciója, mely az adott országon belüli korosztály-korlátozások használatával megakadályozza, hogy egy adott korosztály számára nem megfelelő tartalmú lemezt tekintsen meg.

A korlátozás mértéke lemezenként eltér, és ha be van kapcsolva, és a szoftver korlátozási szintje magasabb, mint amit a felhasználó adott meg a készüléken, akkor nem kerül lejátszásra.

- **PCM (impulzuskód-moduláció):** Egy rendszer, amely az analóg hangjelet átkonvertálja digitális jellé egy későbbi feldolgozáshoz, úgy, hogy nem alkalmaz adattömörítést a konverzióban.
- **Lejátszásvezérlés (PBC):** A lejátszás vezérléséhez szükséges, Videó CD-ken vagy SVCD-ken rögzített jelre utal. A PBC-t támogató Videó CD-n vagy SVCD-n rögzített menüképernyők használatával élvezheti az interaktív típusú szoftvereket és a kereső funkcióval rendelkező szoftvereket is.

**Régiókód:** Ez a rendszer csak az előzőleg engedélyezett régiókban teszi lehetővé a lemezek lejátszását. Ez a készülék csak a régiónak megfelelő lemezeket fog lejátszani. A rendszer régiókódját a hátoldalán található termékcímkén ellenőrizheti. Bizonyos lemezek egynél több régióban is lejátszhatók (vagy MINDEN régióban).

**S-Video bemenet:** Különösen tiszta képet eredményez, mert különböző jeleket küld a fényerő és a szín függvényében. Az S-Video funkció csak akkor elérhető, ha televíziójának van S-Video In aljzata. Mintavételezési frekvencia: Mintavételezési frekvencia akkor, amikor az analóg jelet a rendszer digitális adattá konvertálja. A mintavételezési frekvencia numerikusan mutatja, hogy másodpercenként hányszor történik mintavételezés az eredeti analóg jellel.

**Háttérhangzás:** A háromdimenziós hangterek kialakítására használható rendszer, melyben ha a hangszórók megfelelően vannak elhelyezve a hallgató körül, valós hangzást biztosít.

**Tétel:** Egy DVD-lemezen, videoszoftveren vagy egy audioszoftveren található kép vagy zeneszám leghosszabb része. Minden tételnek külön száma van, hogy könnyebben választhasson közülük. **VIDEO OUT aljzatok:** A DVD-rendszer hátoldalán található aljzatok, melyeken keresztül videojeleket küld a tv-készülékre.